**РОССИЙСКАЯ ФЕДЕРАЦИЯ**

# **Т Е П Л О С Ч Е Т Ч И К СТ 10**

# **РУКОВОДСТВО ПО ЭКСПЛУАТАЦИИ**

**РЭ 4218-016-18151455-2010 (модификация СТ 10 ПМ)**

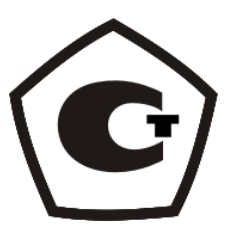

**г. Мытищи 2011г.**

# Содержание

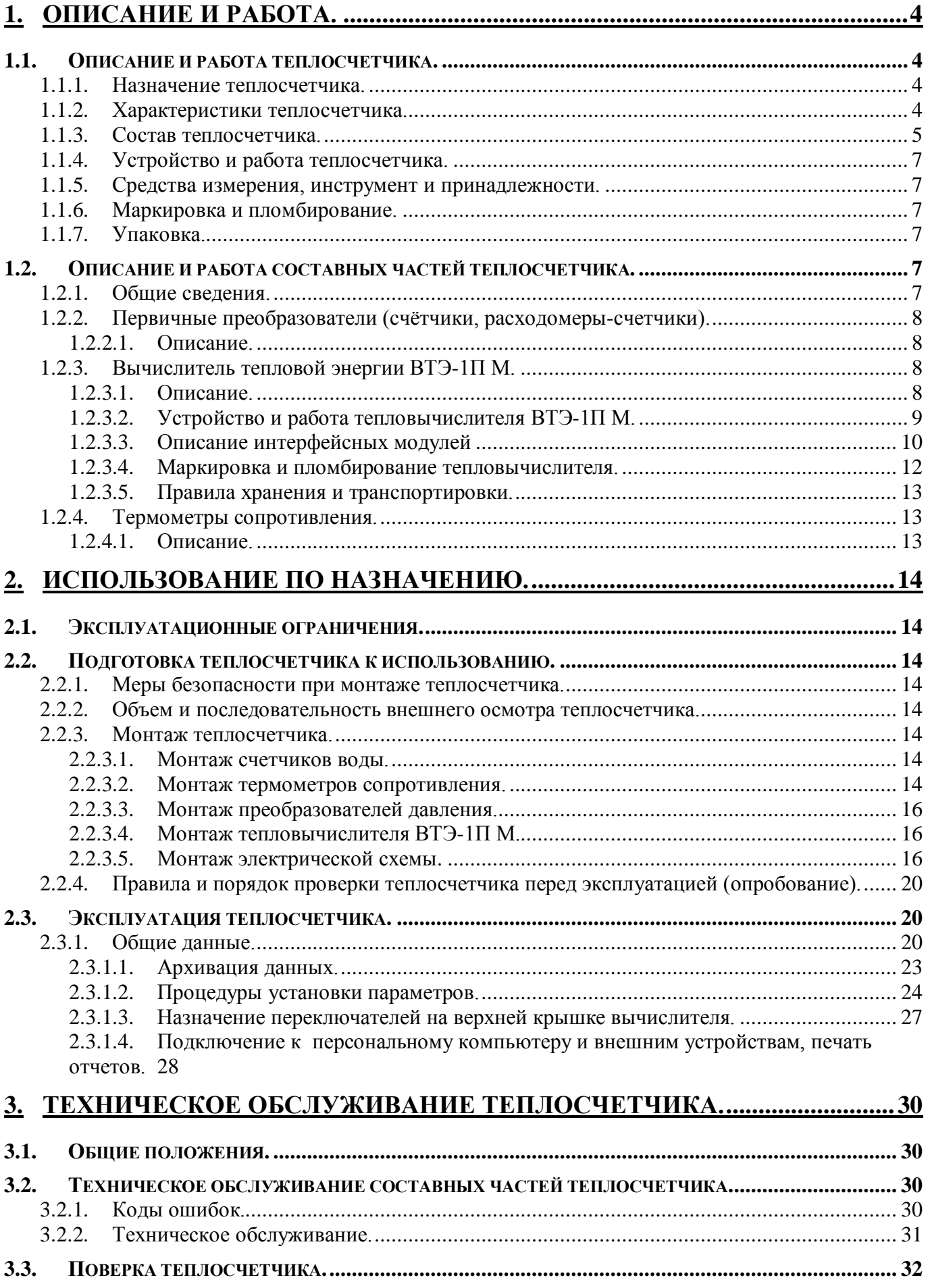

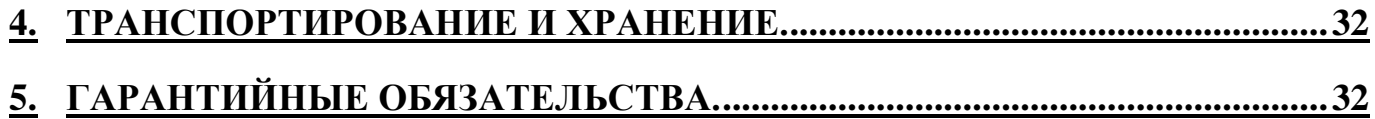

Настоящее руководство по эксплуатации (в дальнейшем РЭ) является документом, удостоверяющим гарантированные изготовителем основные параметры и технические характеристики теплосчетчика СТ 10 с вычислителем тепловой энергии ВТЭ-1 П М (в дальнейшем тепловычислитель). Кроме того, РЭ позволяет ознакомиться с его составом, устройством и принципом работы, работой функциональных блоков теплосчетчика, а также устанавливает правила эксплуатации в выбранном режиме измерения.

Перед началом работы необходимо внимательно ознакомиться с настоящим РЭ.

Перед началом эксплуатации теплосчетчика или при поступлении его на хранение следует проверить комплектность поставки, осмотреть все составные части теплосчетчика, проверить сохранность и сроки действия пломб.

В случае передачи теплосчетчика на другое предприятие или в другие подразделения для эксплуатации или ремонта, его РЭ подлежит передаче вместе с прибором.

#### <span id="page-3-0"></span>**1. Описание и работа.**

<span id="page-3-1"></span>1.1. Описание и работа теплосчетчика.

<span id="page-3-2"></span>1.1.1. Назначение теплосчетчика.

Теплосчетчик СТ 10 (в дальнейшем теплосчетчик) предназначен для измерения и учета тепловой энергии (количества теплоты), параметров и расхода (массы, объема) теплоносителя в системах теплоснабжения.

Теплосчетчик изготовлен в соответствии с техническими условиями ТУ 4218-016-18151455- 2010.

#### <span id="page-3-3"></span>1.1.2. Характеристики теплосчетчика.

Теплосчетчик производит:

- вычисление и индикацию тепловой энергии, Гкал;

- измерение и индикацию массы (объема) теплоносителя в подающем и/или обратном трубопроводах, а также от дополнительных счетчиков, т  $(\text{m}^3)$ ;

- измерение и индикацию температуры и разности температур в подающем и обратном трубопроводах и трубопроводе холодной воды, ºС;

- периодическое фиксирование параметров во внутренней энергетически независимой памяти;

- вывод архивных данных на принтер;

- передачу текущих и архивных данных на персональный компьютер или внешнее устройство через цифровой интерфейс, реализованный на подключаемых модулях связи;

- возможность создания единой сети с помощью интерфейса RS485, Ethernet, GSM для организации системы дистанционного сбора информации;

- возможность подсчета тепловой энергии в режиме реверса системы теплоснабжения.

Возможно применение для двух систем теплоснабжения, подключенных по зависимой или независимой схеме.

Условия эксплуатации теплосчетчика:

- температура окружающего воздуха в диапазоне от +5 °С до +50 °С;

- относительная влажность воздуха не более 80 %;

- атмосферное давление в диапазоне от 84 кПа до 106,7 кПа.

Характеристики теплосчетчика приведены в таблице 1.

#### *Таблица 1.*

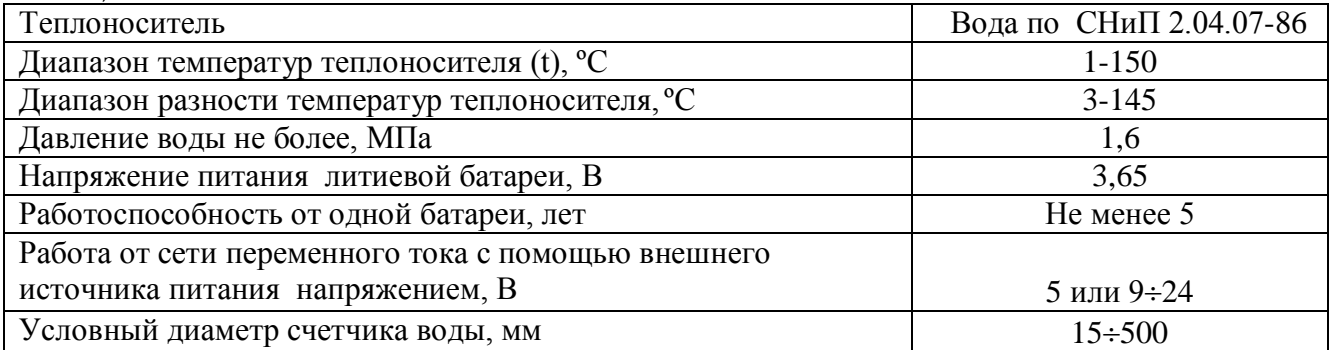

РЭ 4218-016-18151455-2006

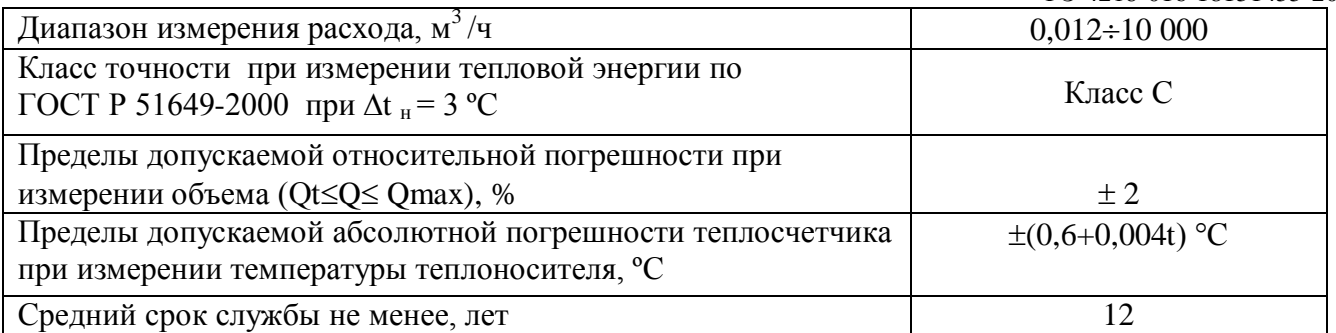

Теплосчетчик относится к восстанавливаемым, ремонтируемым, многофункциональным изделиям.

<span id="page-4-0"></span>1.1.3. Состав теплосчетчика.

- первичные преобразователи расхода, имеющие импульсный выход;

- вычислитель тепловой энергии ВТЭ-1 (в дальнейшем тепловычислитель);

- термометры сопротивления;

 - преобразователи давления со стандартным токовым выходом от 4 мА до 20 мА с диапазоном давления в пределах  $(0 - 1, 6)$  МПа.

Теплосчетчики, в зависимости от типов преобразователей, имеют модели, указанные в таблице 2.

*Таблица 2.*

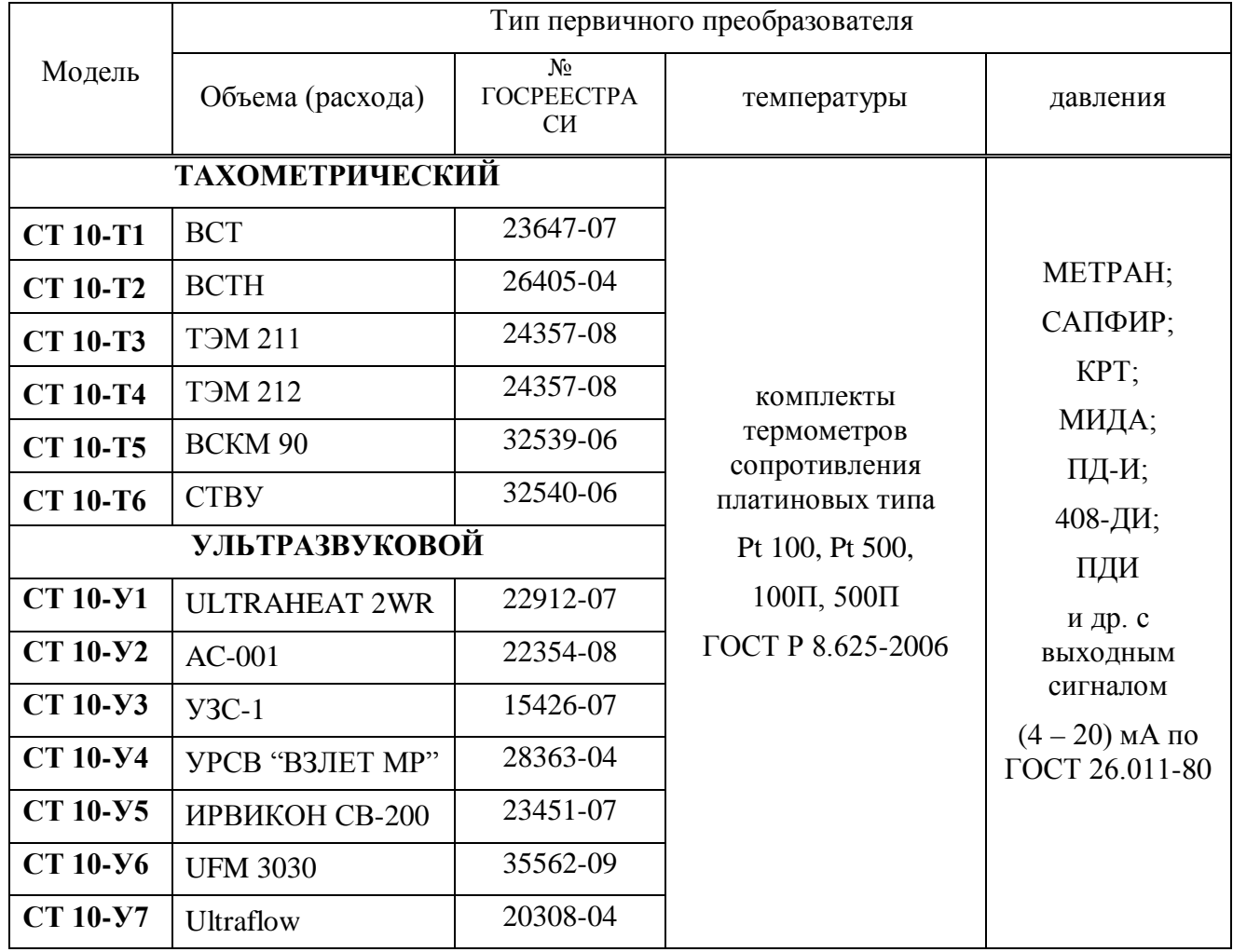

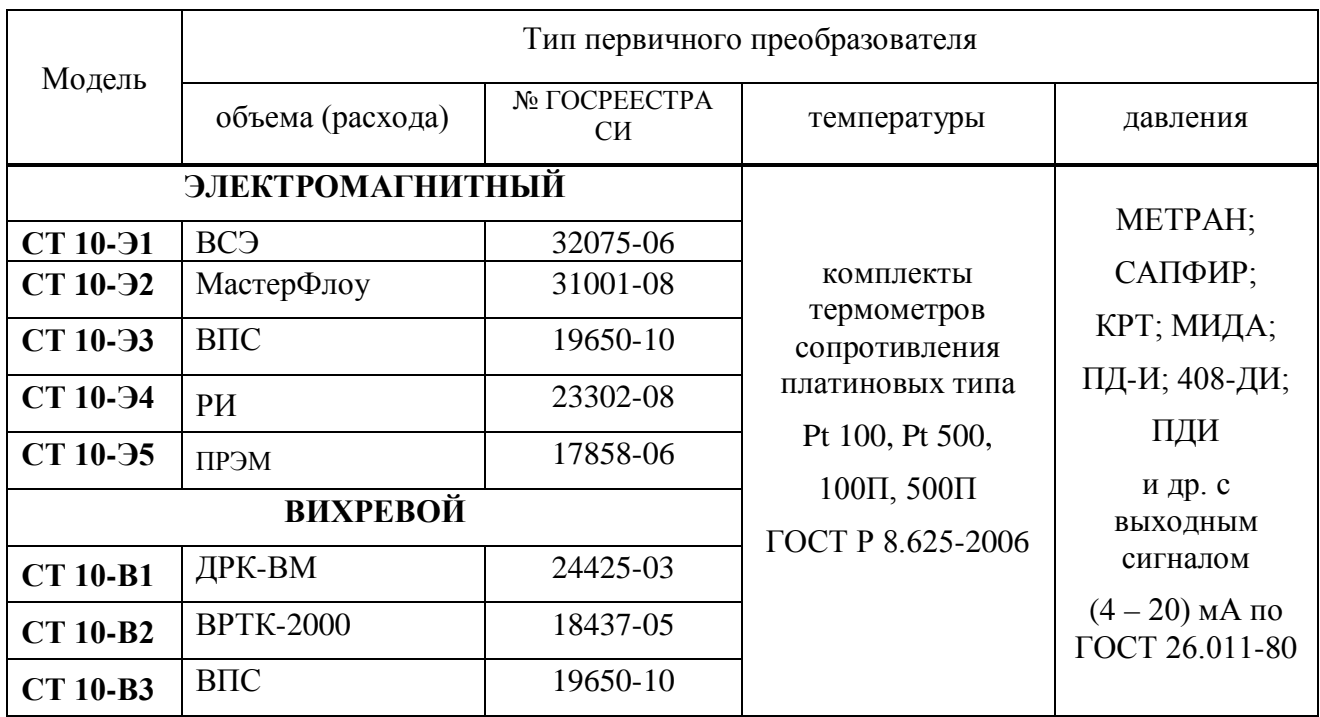

Тепловычислитель применяется в комплекте с термометрами сопротивления, измеряющими температуру теплоносителя и холодной воды, а также разность температур теплоносителя или теплоносителя и холодной воды.

Тепловычислители ВТЭ-1П имеют следующие исполнения:

ВТЭ-1 П  $\_\_$   $\_\_$   $\_\_$  1 2 3 4 5 *Пример записи: ВТЭ - 1П 140М Pt 500 МСВПUSB*; *ВТЭ - 1П 151М П100 MC485*

Позиция в обозначении:

Позиция 1:

1 – порядковый номер модели.

Позиция 2:

4 – тепловычислитель, рассчитанный для работы в двух системах теплоснабжения;

5 – тепловычислитель, рассчитанный для работы в одной системе теплоснабжения. Позиция 3:

0 – отсутствие функции контроля питания внешнего расходомера;

1 – с функцией контроля питания внешнего расходомера.

Позиция 4:

тип термопреобразователей сопротивления с номинальной стандартной характеристикой по ГОСТ 6651-94.

Позиция 5:

Условное обозначение установленного модуля связи в соответствии с таблицей 6 МС-Модуль связи

ВП - внешнее питание 9-24В, если отсутствует, внешнее питание только от 5В 485 наличие только основного интерфейса RS485

USB, RS232, GSM, LAN –шлюз-модули с наличием основного RS485 и дополнительного интерфейса USB, RS232, GSM, Ethernet

При заказе теплосчетчика должно быть указано:

- условное обозначение теплосчетчика и № ТУ;

- условное обозначение счётчиков, расходомеров-счетчиков воды;

- количество и тип термопреобразователей (глубину погружения) и преобразователей давления.

#### *Пример записи теплосчетчика при его заказе:*

СТ 10 Т1 ТУ 4218-016-18151455-2006.

- Вычислитель тепловой энергии: ВТЭ-1П 140 М Pt 500.
- Счетчик воды ВСТ 25 \*, цена импульса 10 л. ТУ 4213-200-18151455-2001.
- Термометры сопротивления Pt 500 3 шт. ТУ 4213-900-03215076-99.
- Преобразователи давления КРТ-1 \*\*.

\* - в обозначении счетчика воды цифра, указанная после его типа, соответствует условному диаметру данного счетчика.

\*\* - в качестве преобразователя давления можно использовать любой другой со стандартным токовым выходом (4 – 20) мА.

Комплектность поставки теплосчетчика должна соответствовать таблице 3.

#### *Таблица 3.*

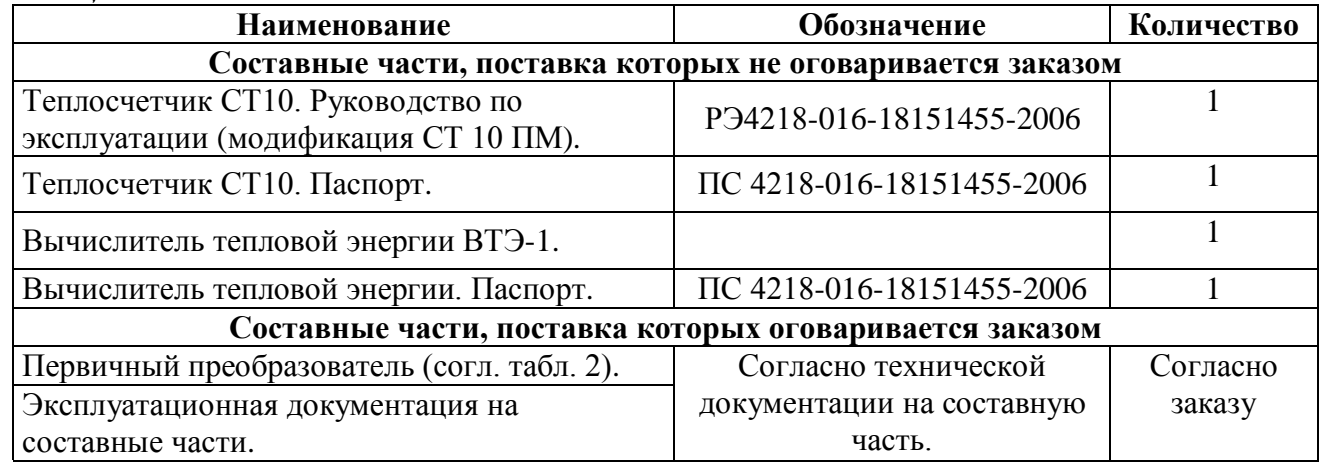

#### <span id="page-6-0"></span>1.1.4. Устройство и работа теплосчетчика.

Теплосчетчик осуществляет: измерение расхода воды (объема, массы) - счетчиками воды, расходомерами-счетчиками; температур теплоносителя – термометрами сопротивления в подающем и (или) обратном трубопроводах систем теплоснабжения; определение тепловой энергии и других параметров теплоносителя путем обработки результатов измерений тепловычислителем.

В зависимости от заказа выбирается тип тепловычислителя, а также количество счетчиков воды, расходомеров-счётчиков, термометров сопротивления и датчиков давления, обеспечивающих определение теплосчетчиком всех требуемых параметров.

<span id="page-6-1"></span>1.1.5. Средства измерения, инструмент и принадлежности.

При монтаже первичных преобразователей применяется инструмент и оборудование, указанное в РЭ на них.

<span id="page-6-2"></span>1.1.6. Маркировка и пломбирование.

Номер теплосчетчика соответствует номеру, указанному при маркировке тепловычислителя.

Маркировка и пломбирование функциональных блоков теплосчетчика - см. раздел 1.2.

<span id="page-6-3"></span>1.1.7. Упаковка.

Упаковка каждого функционального блока теплосчетчика описана в разделе 1.2. Хранение теплосчетчиков в упаковке должно соответствовать условиям хранения 3 ГОСТ 15150-69.

<span id="page-6-4"></span>1.2. Описание и работа составных частей теплосчетчика.

<span id="page-6-5"></span>1.2.1. Общие сведения.

<span id="page-7-0"></span>1.2.2. Первичные преобразователи (счётчики, расходомеры-счетчики).

# <span id="page-7-1"></span>1.2.2.1. Описание.

Конструкция и принцип действия первичных преобразователей объема (расхода), маркировка, пломбирование, упаковка подробно приведены в прилагаемой к ним эксплуатационной документации.

<span id="page-7-2"></span>1.2.3. Вычислитель тепловой энергии ВТЭ-1П М.

#### <span id="page-7-3"></span>1.2.3.1. Описание.

Внешний вид тепловычислителя с расположением органов управления и элементами крепления представлены на *[Рис](#page-7-4). 1*.

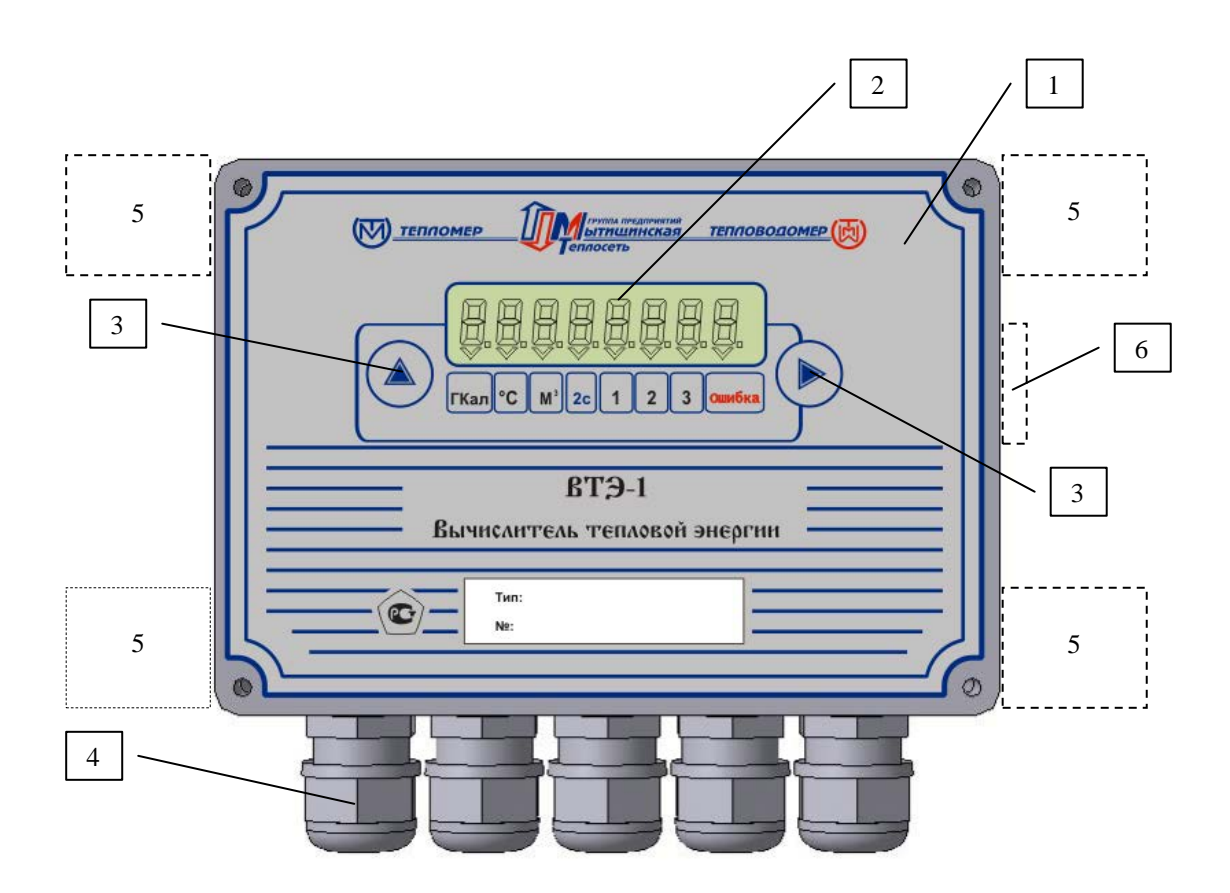

*Рис. 1. Внешний вид тепловычислителя ВТЭ-1 П М.*

#### <span id="page-7-4"></span>Обозначения:

- 1. Корпус тепловычислителя 4. Гермовводы
	-

- 
- 2. ЖК-индикатор 5. Места установки проушин для крепления тепловычислителя
- 3. Кнопки управления 6. Разъём для подключения к компьютеру и принтеру

Технические характеристики тепловычислителя указаны в таблице 4.

#### *Таблица 4.*

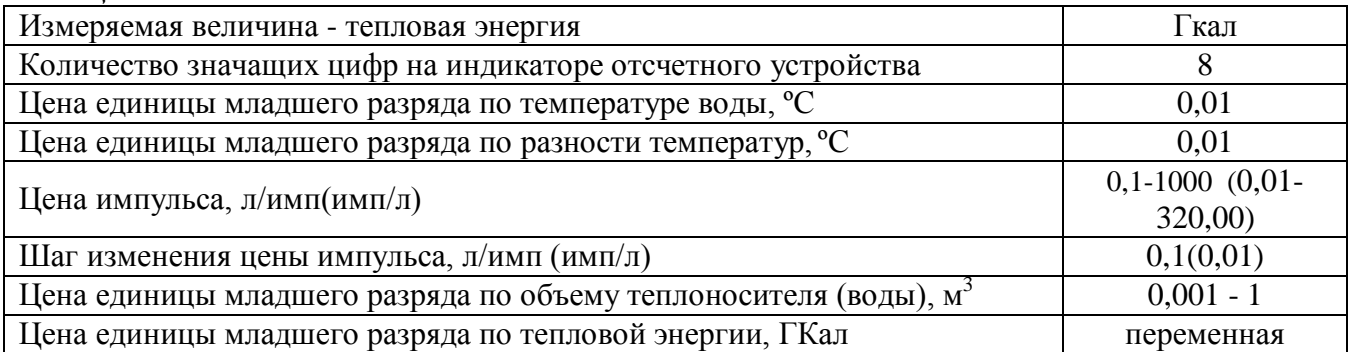

РЭ 4218-016-18151455-2006

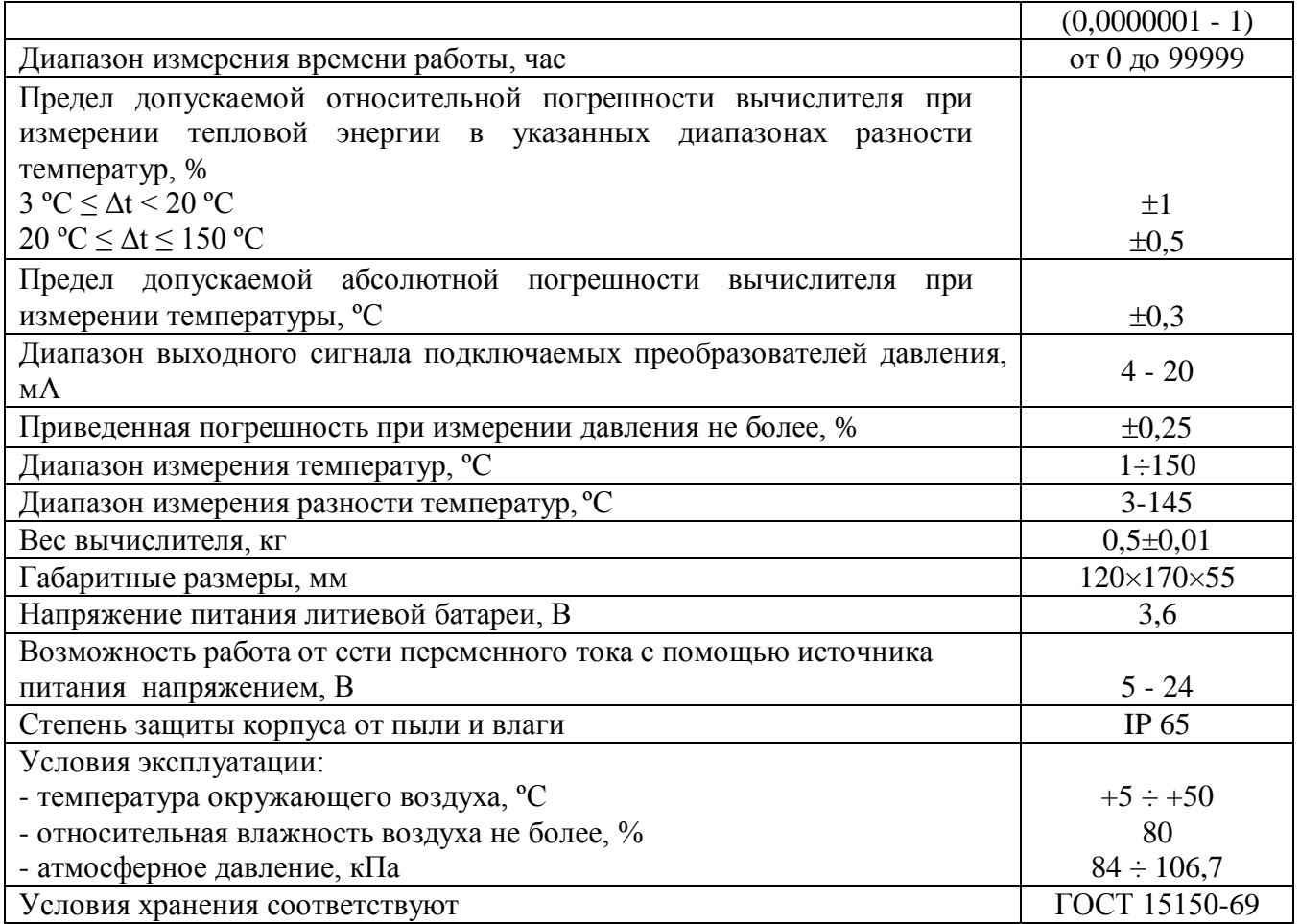

#### <span id="page-8-0"></span>1.2.3.2. Устройство и работа тепловычислителя ВТЭ-1П М.

Электронный индикаторный вычислитель тепловой энергии ВТЭ-1П М предназначен для использования в закрытых и открытых системах отопления и водоснабжения, в том числе открытых тупиковых.

Тепловычислитель с помощью термометров сопротивления измеряет температуру теплоносителя в подающем и обратном трубопроводе (и трубопроводе холодной воды) и получает со счетчика-расходомера, установленного на подающем и/или обратном трубопроводе, сигнал, являющийся функцией объема воды, на основе чего определяет тепловую энергию для закрытых (открытых) систем теплоснабжения.

В тупиковых открытых системах, в отличие от прочих систем, тепловычислитель используется с одним термометром сопротивления (в тепловычислителе вместо второго термометра сопротивления должна быть установлена перемычка).

Расчет массы воды ведется по измеренным или договорным значениям (если доступно) температуры, объема и давления. Порядок подстановки значений приведен в таблице 9.

Все тепловычислители снабжены таймером реального времени, календарем и встроенной памятью EEPROM. Встроенная постоянная память EEPROM служит для поддержания расчетных значений тепловой энергии, объема теплоносителя, информацию о перепрограммировании прибора (последние 20 перепрограммирований: число, месяц год), часов работы, числа, месяца и года в случае возможного разряда литиевой батареи, а также для хранения архивных данных по теплопотреблению. Архивация данных производится по часам с глубиной архива 1080 ч. и по суткам – за последние 366 суток. Данные в EEPROM обновляются ежечасно. Время хранения данных в EEPROM, при отключении питания, 5 лет. После восстановления питания по числу, месяцу и году можно определить, когда произошло отключение питания.

Тепловычислитель обладает встроенным цифровым интерфейсом (одним или несколькими, в зависимости от используемого модуля связи), что позволяет передавать информацию на

компьютер, распечатывать архивные данные на принтере и объединять большое количество приборов в единую сеть для организации системы дистанционного сбора информации.

Интерфейсная часть вынесена в отдельные модули, в зависимости от модификации, имеющие как основной интерфейс RS485 так и дополнительный USB, Ethernet, GSM, а также функцию внешнего питания в широком диапазоне напряжений 5-24В.

В ВТЭ-1П М присутствует функция контроля питания внешнего расходомера, а также функция контроля направления потока теплоносителя по обратному трубопроводу в открытых системах. При этом тепловычислитель выдает сообщения в виде кода ошибки.

В ВТЭ-1П М присутствует функция установки двух значений температур холодной воды в зависимости от времени года и возможности фиксации времени работы и количества тепла выше и ниже указанного диапазона расходов, разности температур. При этом тепловычислитель выдает сообщения об ошибке.

Тепловычислитель имеет автономное питание от литиевой батареи, позволяющей обеспечить работу прибора без замены элемента питания не менее 5 лет.

При отсутствии внешнего питания от сети, вычислитель питается от встроенной литиевой батареи (3,6 В).

#### *Внимание! При применении ВТЭ 1 П140М / 150М в системах диспетчеризации с использованием цифрового интерфейса НЕОБХОДИМО использовать внешнее сетевое питание. При подключении сетевого питания, от него питается как интерфейсная часть так и сам вычислитель при этом продляется срок службы встроенной батареи питания вычислителя.*

Программируемые параметры тепловычислителя для каждой системы:

- 1. Дата.
- 2. Время.
- 3. Вес импульса первого счетчика воды (расходомера-счётчика).
- 4. Вес импульса второго счетчика воды (расходомера-счётчика).
- 5. Вес импульса третьего счетчика воды (расходомера-счётчика).
- 6. Тип системы (см. табл. 9).
- 7. Две температуры холодной воды, используемые для расчета тепловой энергии в открытых системах.
- 8. Дата перехода на новое значение температуры холодной воды.
- 9. Необходимость расчета тепловой энергии отдельно при возникновении нефатальных ошибок (выход расхода теплоносителя за установленные пределы максимального и минимального расхода, выход разницы температур за предел минимального значения ит.п.)
- 10. Договорные значения температур и давлений теплоносителя для расчета масс теплоносителя при отсутствии возможности их измерения (применяется по каналам счетчиков воды и расходомеров, не участвующих в расчете тепловой энергии).
- 11. Необходимость принудительного использования договорных значений температур и давлений для расчета масс теплоносителя по дополнительным каналам.
- 12. День отчетного периода.
- 13. Минимальный расход для системы, м<sup>3</sup>.
- 14. Максимальный расход для системы, м<sup>3</sup>.

Параметры вводятся с помощью программного обеспечения ПО ВТЭ, доступного на сайтах предприятия - изготовителя - **[www.teplomer.net](http://www.teplomer.net/)** .

#### <span id="page-9-0"></span>1.2.3.3. Описание интерфейсных модулей

В вычислителях ВТЭ-1 П есть возможность установки интерфейсного модуля связи. В зависимости от исполнения, в интерфейсном модуле могут присутствовать как основной интерфейс RS485, так и дополнительный RS232, USB, Ethernet, GSM. Внешнее питание самого интерфейсного модуля осуществляется от гальванически развязанного блока питания

#### РЭ 4218-016-18151455-2006

напряжением от 9 до 24В или 5В. Модуль с подключенным блоком питания имеет стабилизированный выход 5В для питания абонентов сети RS485 не имеющих блоков питания.

Описание интерфейсных моделей приведено в таблице 5 *Таблица 5.*

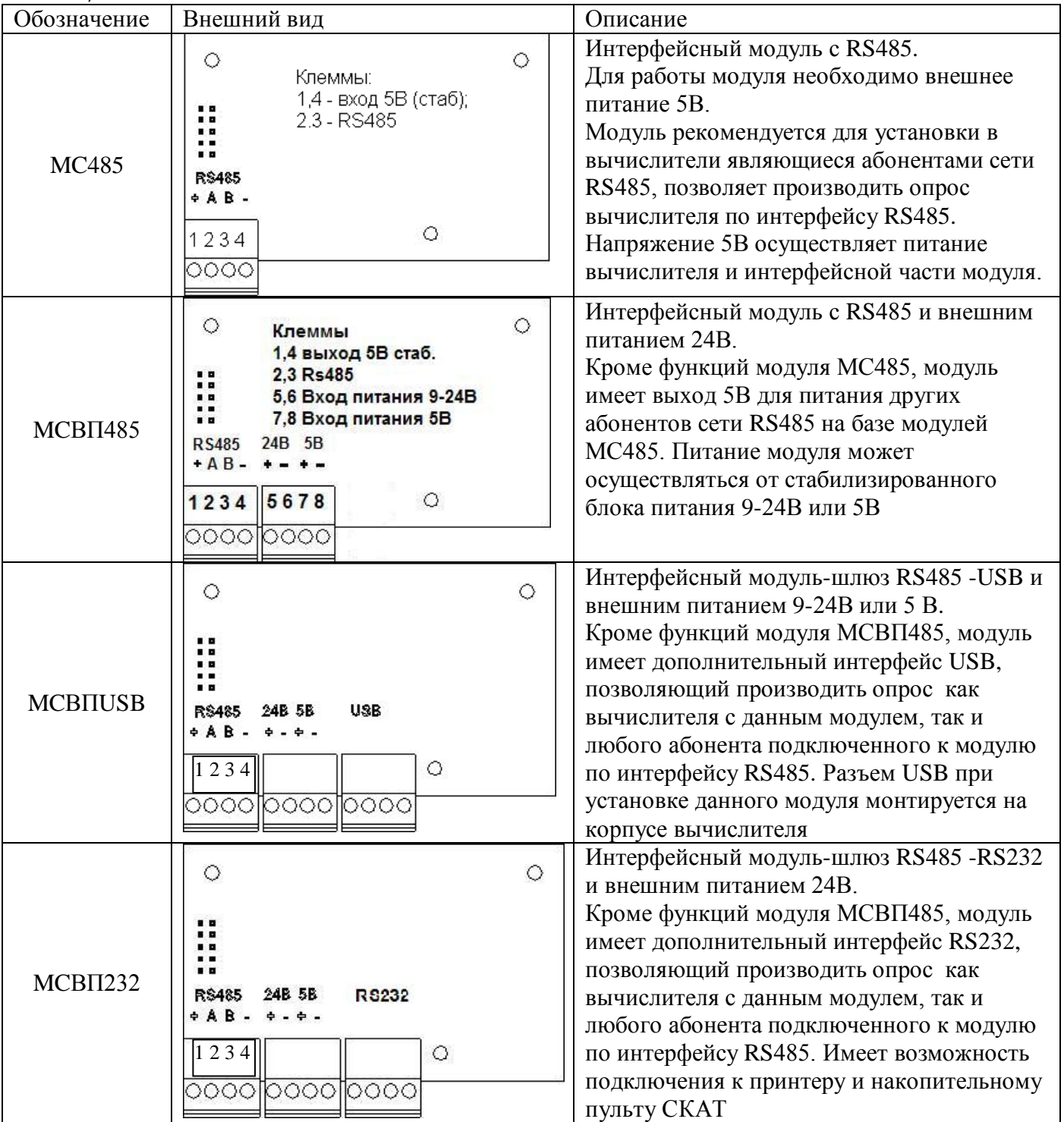

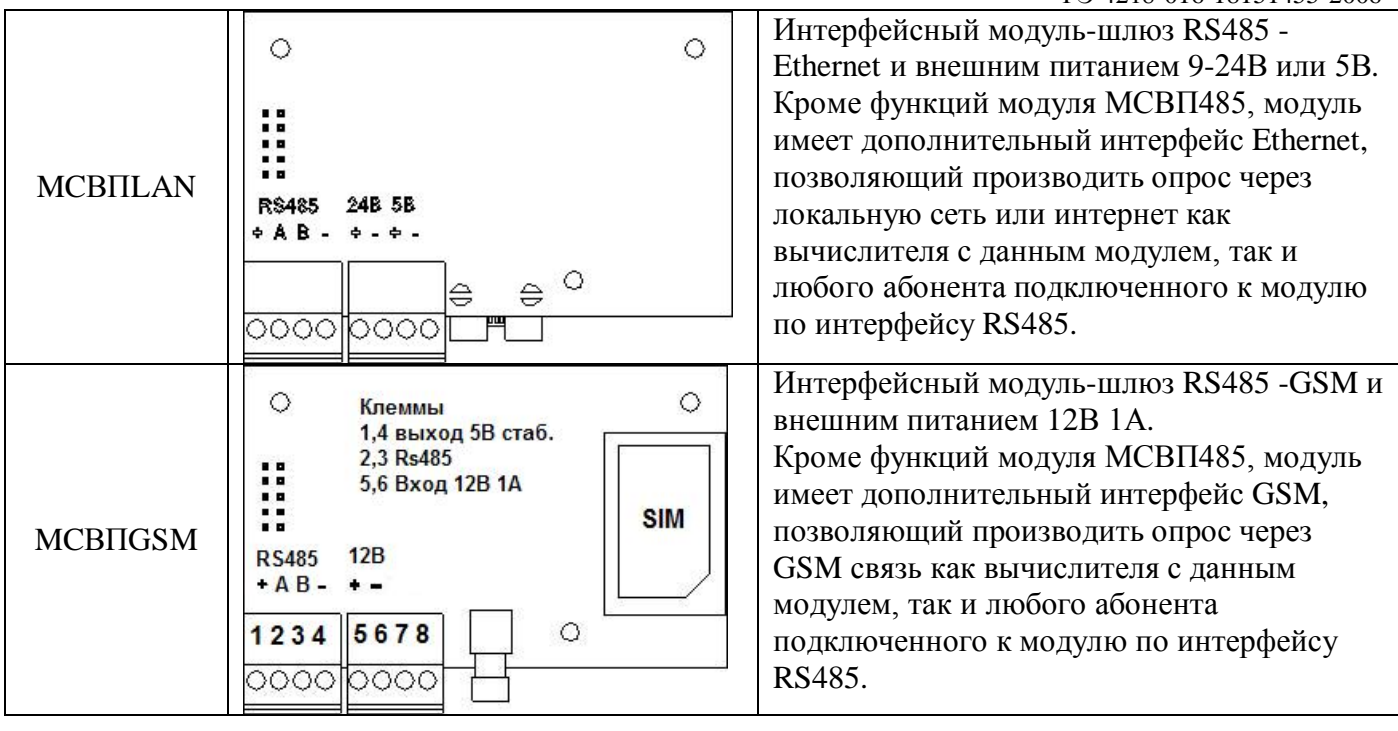

#### <span id="page-11-0"></span>1.2.3.4. Маркировка и пломбирование тепловычислителя.

Маркировка тепловычислителя ВТЭ-1П содержит:

- товарный знак предприятия изготовителя;
- обозначение тепловычислителя;
- знак утверждения типа;
- номер тепловычислителя;
- год изготовления;
- тип тепловычислителя.

На транспортной таре должны быть нанесены несмываемой краской, контрастной цвету тары, основные, дополнительные и информационные надписи по ГОСТ 14192-96.

На тепловычислители, прошедшие поверку, наносится оттиск поверительного клейма. Клеймо поверителя наносится на наклейку закрывающую крепежный винт печатной платы, предотвращая доступ кэлектронным элементам печатной платы вычислителя.

Пломбировка корпуса прибора осуществляется теплоснабжающей организацией для предотвращения несанкционированного доступа к клеммным колодкам прибора. Пломба обжимается на проволоке соединяющей два нижних винта корпуса. Схема пломбировки показана на *[Рис.](#page-12-0) 2*.

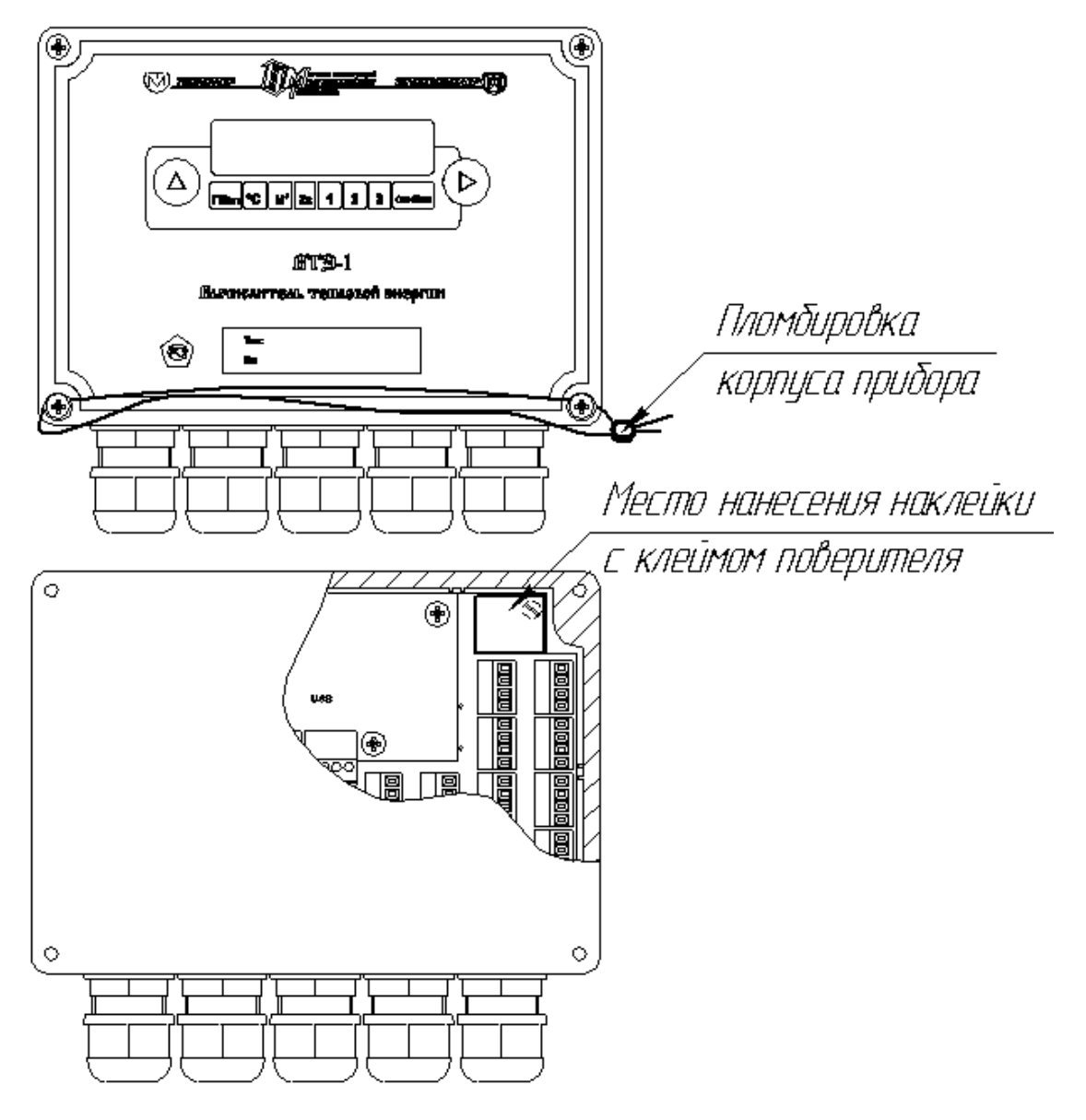

*Рис. 2. Схема пломбировки корпуса и платы вычислителя*

#### <span id="page-12-0"></span>1.2.3.5. Правила хранения и транспортировки.

Хранение тепловычислителя должно осуществляться в складских помещениях при отсутствии в них пыли, паров кислот, щелочей и агрессивных газов в соответствии с условиями хранения 3 ГОСТ 15150-69.

Транспортирование тепловычислителя может осуществляться всеми видами транспорта, в том числе воздушным в герметизированных отсеках.

Во время транспортирования и погрузочно-разгрузочных работ транспортная тара не должна подвергаться резким ударам и прямому воздействию атмосферных осадков и пыли.

Консервация прибора проводится в соответствии с ГОСТ 9.014 для группы изделий: тепловычислитель ВТЭ-1 - III - I; варианты защиты тепловычислителя - В3-10; варианты внутренней упаковки: - ВУ-6.

#### <span id="page-12-1"></span>1.2.4. Термометры сопротивления.

#### <span id="page-12-2"></span>1.2.4.1. Описание.

Термометры сопротивления представляют собой резистивные датчики с омическим сопротивлением, измеряющие температуру теплоносителя и холодной воды, а также разность температур теплоносителя или теплоносителя и холодной воды. Принцип работы

преобразователей основан на преобразовании сигнала, формируемого под воздействием измеряемой среды его чувствительным элементом, в нормированный электрический сигнал.

Термометры сопротивления в зависимости от температуры теплоносителя имеют определенное омическое сопротивление, которое преобразуется тепловычислителем в значение температуры или разности температур, измеряемые в градусах Цельсия.

Датчики измеряют температуру теплоносителя и холодной воды, а также разность температур теплоносителя или теплоносителя и холодной воды.

После прохождения поверки на комплект термометров сопротивления, которые поверяются в паре (для уменьшения погрешности измерения разности температур), выдается свидетельство о поверке.

Консервация термометров сопротивления проводится в соответствии с ГОСТ 9.014-78 для группы изделий: - термометры сопротивления - III - I; варианты защиты - В3-10; варианты внутренней упаковки: - ВУ-6.

#### <span id="page-13-0"></span>**2. Использование по назначению.**

<span id="page-13-1"></span>2.1. Эксплуатационные ограничения.

Монтаж тепловычислителя теплосчетчика должен производится в закрытых отапливаемых помещениях с температурой окружающего воздуха от +5 ºС до +50 ºС и относительной влажности до 80 %.

Ограничения по монтажу счетчиков воды, расходомеров-счетчиков в их технической документации.

При эксплуатации необходимо соблюдать следующие основные условия, обеспечивающие нормальную работу теплосчетчика:

- количество воды за месяц, расходуемое на объекты, не должно превышать значений, установленных в РЭ первичных преобразователей, расходомеров-счетчиков;

- эксплуатация счетчика воды на максимальном расходе допускается не более 1 ч в сутки;

- в процессе эксплуатации не допускается превышение максимальной температуры воды  $(+150$  $^{\circ}$ C).

<span id="page-13-2"></span>2.2. Подготовка теплосчетчика к использованию.

<span id="page-13-3"></span>2.2.1. Меры безопасности при монтаже теплосчетчика.

Безопасность при монтаже обеспечивается требованиями, указанными в руководстве по эксплуатации на соответствующие приборы.

<span id="page-13-4"></span>2.2.2. Объем и последовательность внешнего осмотра теплосчетчика.

При внешнем осмотре теплосчетчика должно быть установлено:

- соответствие комплектности теплосчетчика, указанной в настоящем РЭ;

- наличие и целостность действующих пломб;

- отсутствие механических повреждений, влияющих на работоспособность составных частей теплосчетчика и электрических линий связи между ними.

#### <span id="page-13-5"></span>2.2.3. Монтаж теплосчетчика.

<span id="page-13-6"></span>2.2.3.1. Монтаж счетчиков воды.

Монтаж счетчиков воды, расходомеров-счетчиков, входящих в состав теплосчетчика, осуществляется в соответствии с руководством по эксплуатации на используемый тип прибора.

#### <span id="page-13-7"></span>2.2.3.2. Монтаж термометров сопротивления.

Монтаж термометров сопротивления осуществляется в соответствии с эксплуатационной документацией на них.

Монтаж термометров сопротивления Pt500 осуществляется в защитной гильзе. Подбор гильз осуществляется по таблице 6.

#### *Таблица 6.*

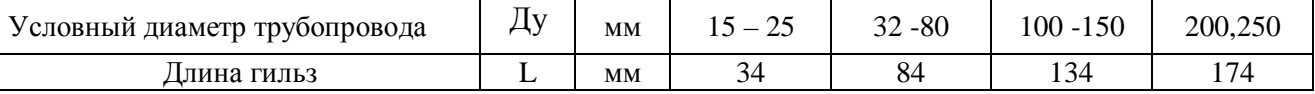

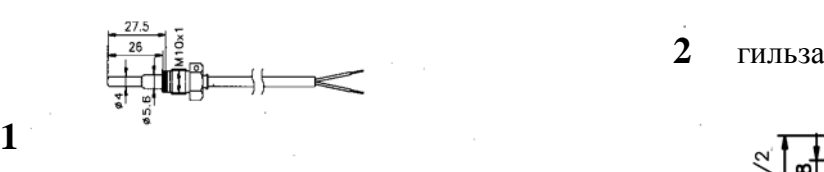

**1**

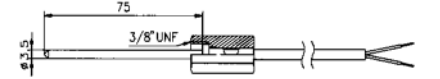

термопреобразователи прямого **3** патрубок погружения, L=27,5 мм, 75 мм.

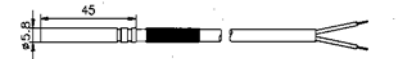

термопреобразователи для монтажа в гильзах, L=45мм.

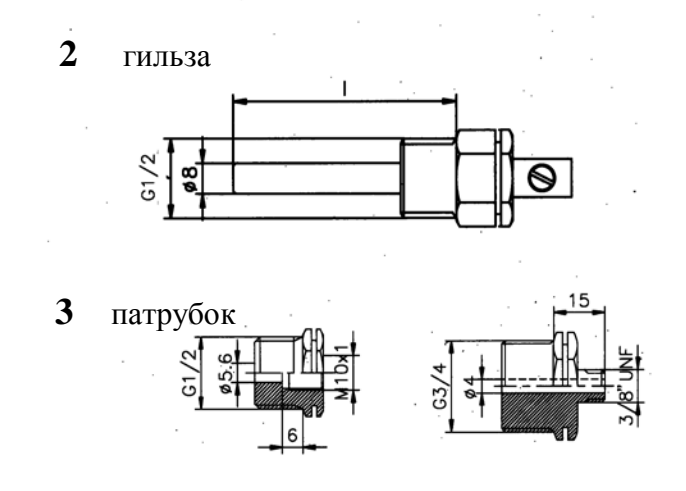

#### *Рис. 3. Варианты конструктивного исполнения термометров сопротивления Pt500 и крепежных элементов для них.*

Термометры сопротивления следует монтировать симметрично к оси трубопровода (см. рис. 4) идентичным способом, как на подающем, так и на обратном трубопроводе (например, в отводе трубы). Таким образом, исключается внесение дополнительных погрешностей.

Гильзы термометров сопротивления должны монтироваться в патрубках (см. *[Рис.](#page-14-0) 4*), привариваемых к трубопроводу, и должны быть расположены на трубопроводе так, чтобы вода омывала их по всей длине. Корпус термометра сопротивления перед погружением в гильзу можно смазать высокотемпературным маслом (силиконовым, кремнийорганическим). **Нельзя заполнять гильзу трансформаторным или другим маслом!**

Активная часть термометров сопротивления должна быть расположена по оси трубопровода. Следует обеспечить достаточно места для замены термометров сопротивлений или их гильз.

Термометры сопротивления непосредственно в присоединителях должны монтироваться между отсекающими кранами.

Часть отрезка трубопровода в месте монтажа следует изолировать, чтобы исключить дополнительные погрешности измерения. Изоляция должна быть сформирована так, чтобы была обеспечена возможность демонтажа термометров сопротивления (см. *[Рис.](#page-14-0) 4*).

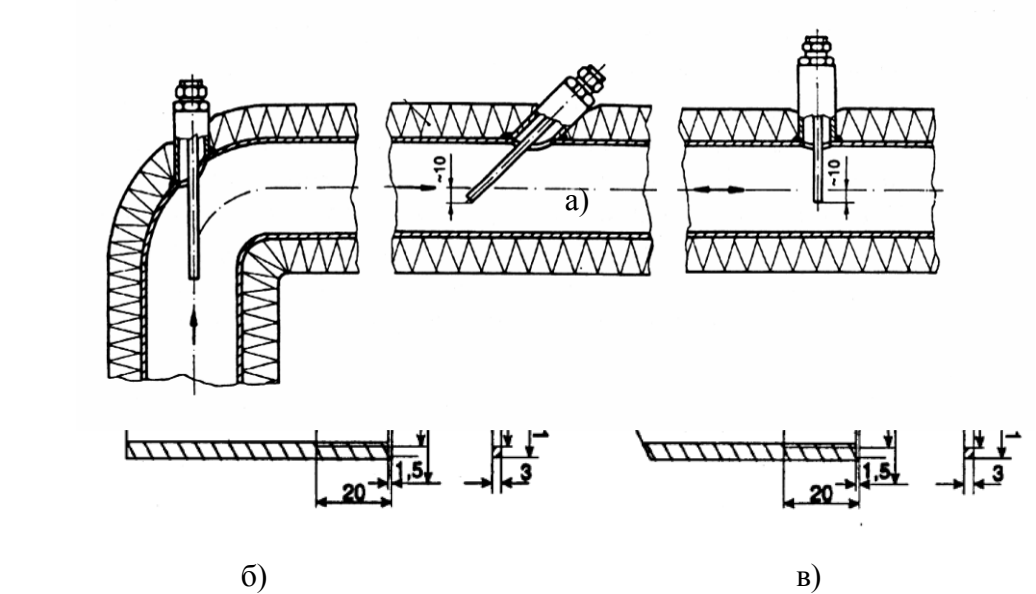

<span id="page-14-0"></span>*Рис. 4. Монтаж термометров сопротивления.* (а) способ монтажа термометров сопротивления;

(б) соединительные патрубки преобразователей сопротивления для установки перпендикулярно;

(в) соединительные патрубки преобразователей сопротивления для установки под углом 45° к оси трубопровода.

<span id="page-15-0"></span>2.2.3.3. Монтаж преобразователей давления.

Осуществляется в соответствии с паспортом к используемым преобразователям.

<span id="page-15-1"></span>2.2.3.4. Монтаж тепловычислителя ВТЭ-1П М.

Конструкция тепловычислителя предназначена для настенной установки. Он должен располагаться в удобном для снятия показаний месте. Его можно разместить в защитном щитке

(ящике), закрываемом от доступа посторонних лиц. Проушины, закрепленные на задней стороне корпуса, позволяют устанавливать тепловычислитель на плоские поверхности (стены, щиты).

<span id="page-15-2"></span>2.2.3.5. Монтаж электрической схемы.

Монтаж электропроводов должен выполняться тщательно, квалифицированным персоналом. Оба термометра сопротивления (Pt500), а также счетчик воды с датчиком импульсов снабжены двужильными соединительными проводами длиной 2м. Длина проводов термометров сопротивления не может быть уменьшена или увеличена в соответствии с документацией на термометры сопротивления. Длина провода импульсного выхода счетчика воды (расходомера) также может удлиняться до 25 м (провод двужильный 2×0,75).

Провода термометров сопротивления и датчика импульсов не должны находиться в непосредственной близости от энергетического кабеля. *Расстояние от них до проводов с напряжением 220 В и более должно составлять не менее 0.3 м. С целью исключения влияния внешних электромагнитных полей (двигатели, трансформаторы, силовые кабели) следует сохранять расстояние от этих устройств мощностью больше, чем 200 Вт, не менее 2-х метров.*

Схема подключения внешних соединений тепловычислителя ВТЭ-1П приведена на *[Рис.](#page-16-0) 5*.

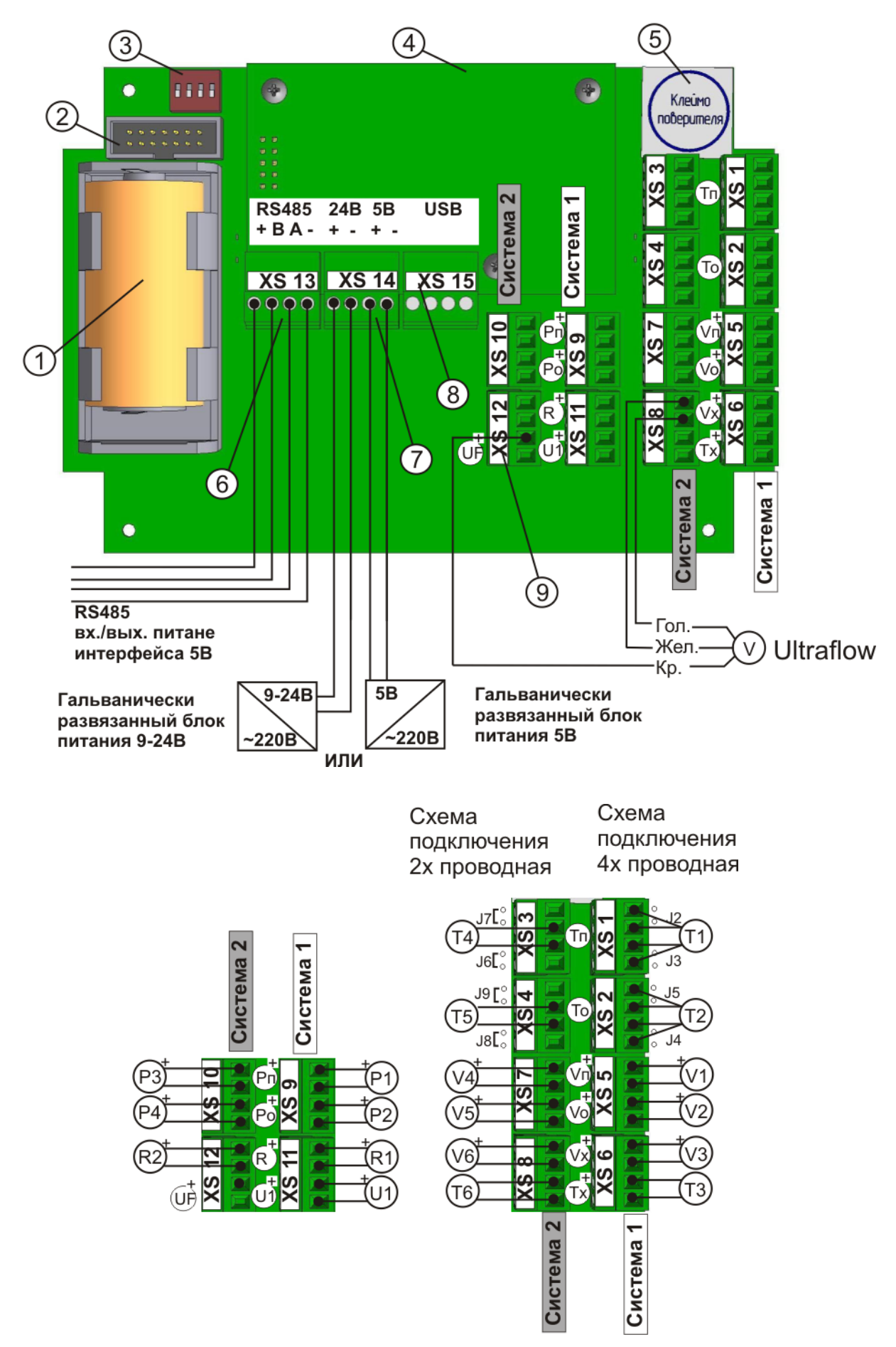

<span id="page-16-0"></span>*Рис. 5. Схема подключения тепловычислителя ВТЭ-1П М.*

- 1. Батарея питания
- 2. Сервисный разъем
- 3. Переключатели режимов J1, J2, J3, J4
- 4. Дополнительный интерфейсный модуль
- 5. Место нанесения клейма поверителя
- 6. Клеммник подключения основного интерфейса RS485 и выход питания 5В
- 7. Клеммник внешнего напряжения питания 9-24В и выход 5В
- 8. Клеммник дополнительного интерфейса (для шлюз-модулей)
- 9. Клеммник «UF» для обеспечения питания расходомеров типа Ultraflow

Назначение контактов клеммного соединителя тепловычислителя приведено в таблице 7. *Таблица 7.*

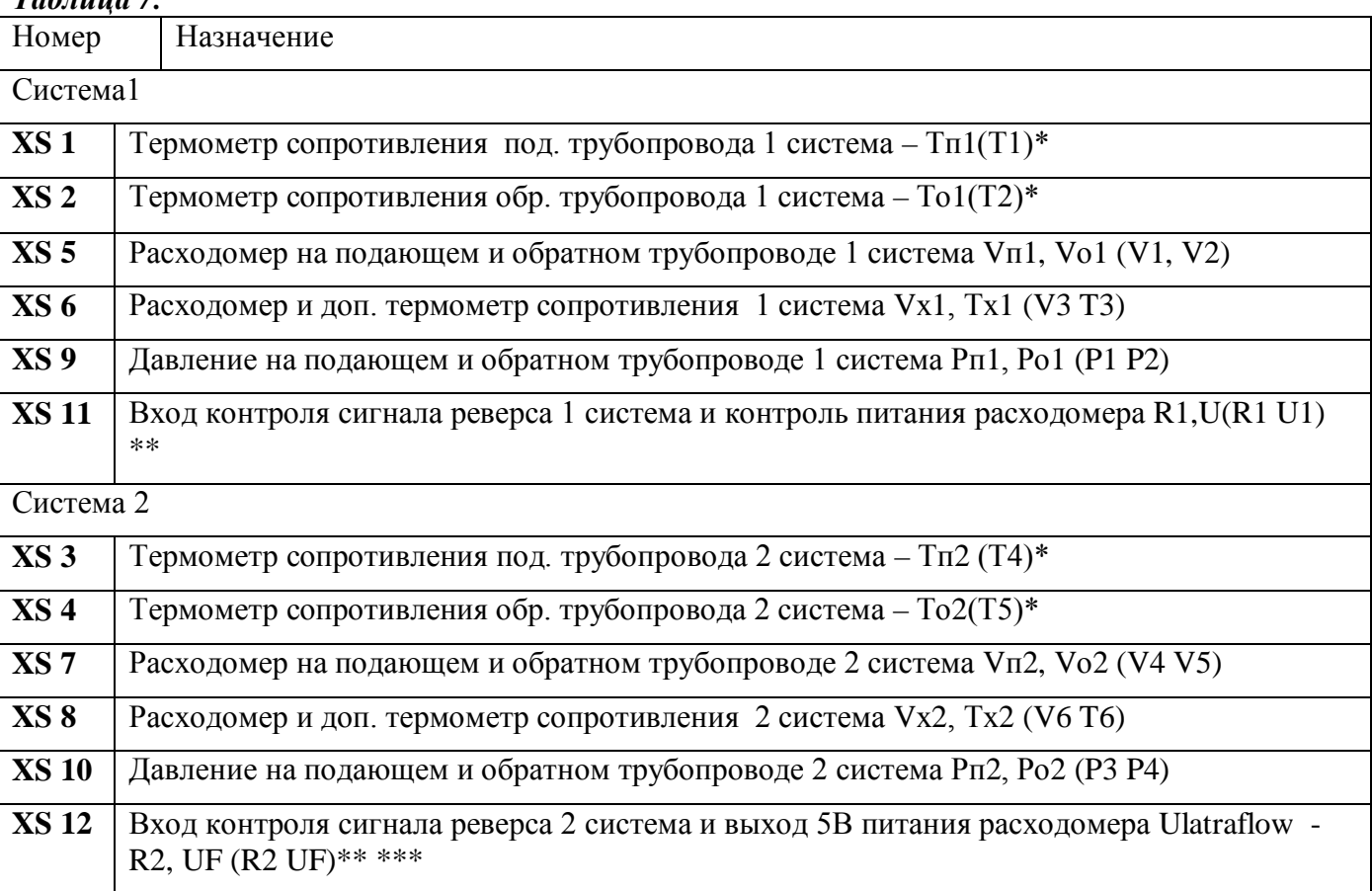

Примечание

При использовании двухпроводной схемы подключения термометров, должны быть установлены джемперы у соответствующего клеммника, при этом термометр подключается к клеммам 2 и 3 соответствующего клеммника, а клеммы 1 и 4 остаются не подключенными. \*\* R2, U1 Наличие в зависимости от модификации вычислителя ВТЭ-1П140М, 141, 150, 151

\*\*\* Выход питания Ultraflow присутствует во всех модификациях

Схемы измерения тепловой энергии тепловычислителем ВТЭ – 1П М представлены в таблице 8.

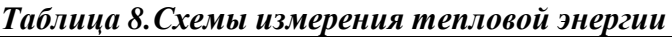

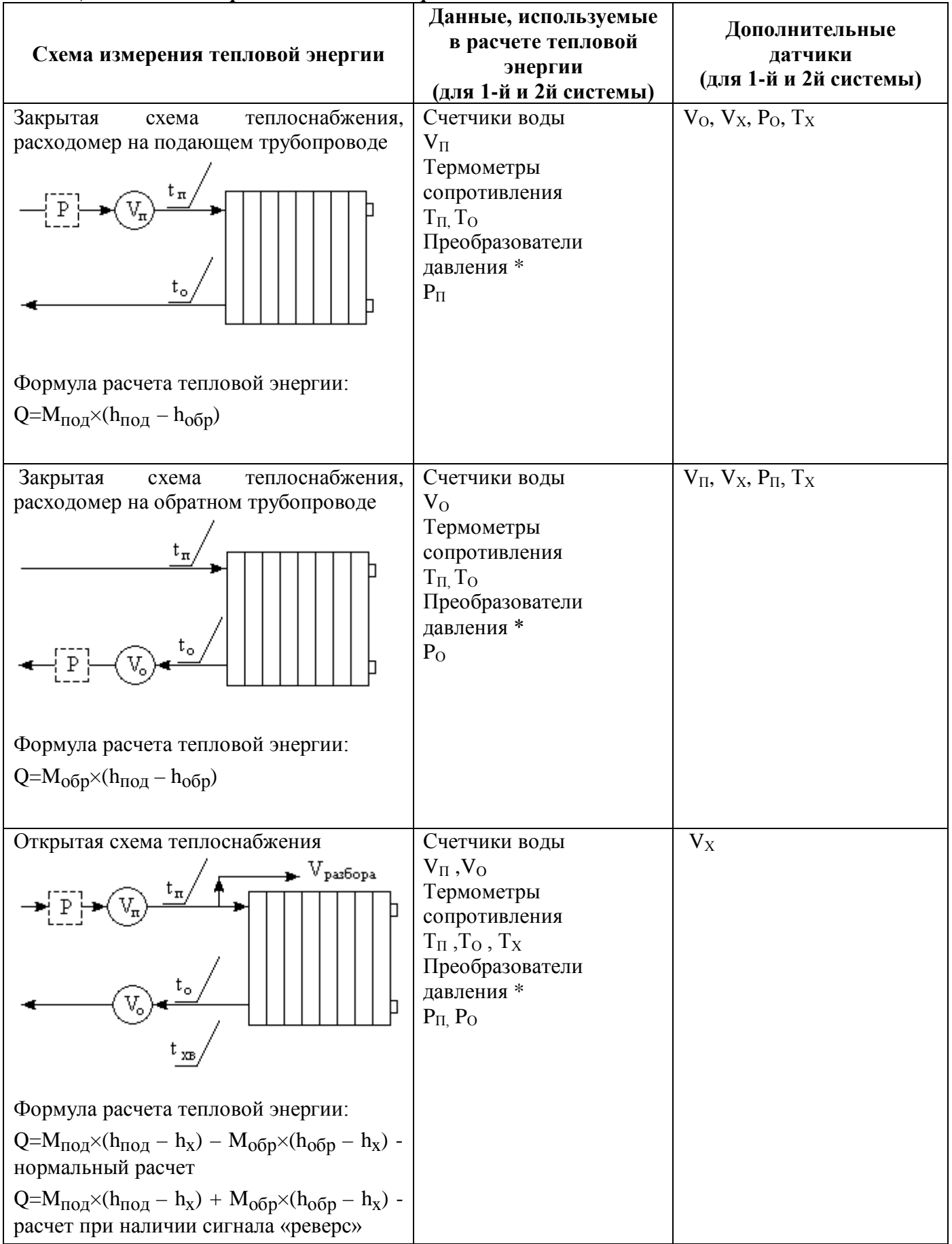

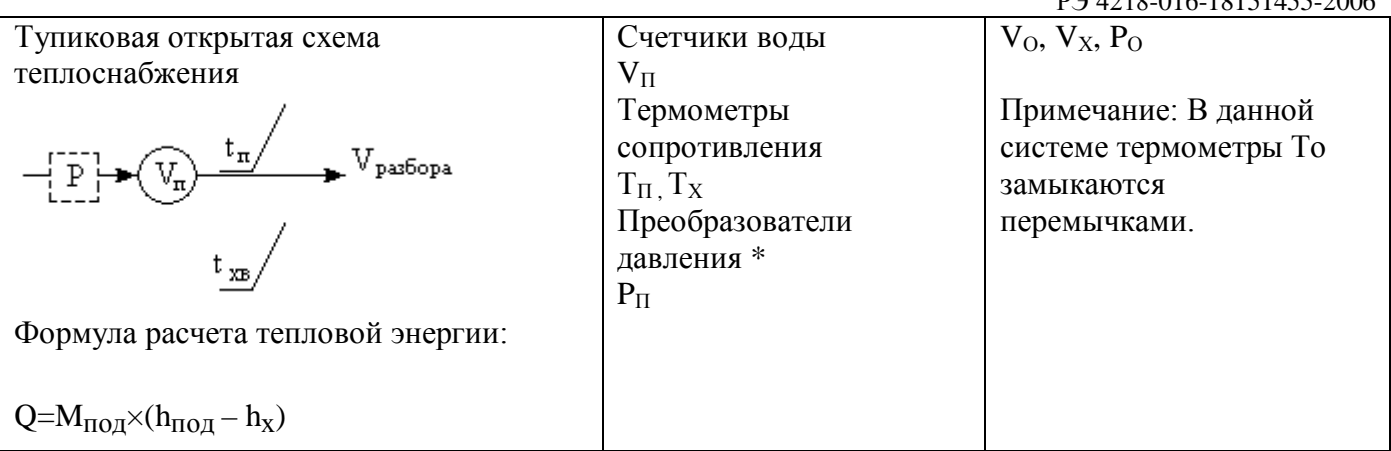

 $*$  - если установлены преобразователи давления  $P_1$ ,  $P_3$  то их значения используются для расчета тепловой энергии в соответствующей системе. В случае если датчики давления не установлены используется договорное значение «Pп1 дог» или начальное «Рп1 нач». порядок подстановки значений давлений для расчета тепловой энергии указан в таблице 13.

<span id="page-19-0"></span>2.2.4. Правила и порядок проверки теплосчетчика перед эксплуатацией (опробование).

Перед началом эксплуатации необходимо запрограммировать тепловычислитель с помощью ПК, внимательно изучив раздел «Помощь» программного обеспечения ПО ВТЭ или аналогичного, используемого для установки параметров, а так же раздел 2.3.1.4. настоящего РЭ в части подключения вычислителя к персональному компьютеру.

Затем нужно проверить правильность монтажа в соответствии с РЭ.

При опробовании теплосчетчика проверяют функционирование задействованных каналов измерения расхода, температуры.

Во время введения в действие счетчиков воды (расходомеров-счётчиков) удаление воздуха и заполнение системы следует выполнять постепенно, не допуская гидравлических ударов, которые могут вызвать повреждение счетчиков воды (расходомеров-счётчиков).

Теплосчетчик начинает работу с момента окончания всех монтажных операций и начала циркуляции теплоносителя. Опробование теплосчетчика проводят в рабочих режимах, при которых измеряемые параметры находятся в пределах диапазонов, указанных в РЭ на теплосчетчик, в условиях узла учета тепловой энергии. В систему подают теплоноситель и контролируют по показаниям тепловычислителя значения тепловой энергии, объема, расхода, температуры и разности температур.

Теплосчетчик считают работоспособным, если выполняются условия работоспособности каждой его составной части, а показания контролируемых параметров расхода, температуры и разности температур устойчивы и находятся в пределах диапазонов показаний, указанных в РЭ, и показания значений тепловой энергии и объема увеличиваются в нарастающем порядке.

#### <span id="page-19-1"></span>2.3. Эксплуатация теплосчетчика.

#### <span id="page-19-2"></span>2.3.1. Общие данные.

Индикация осуществляется в виде цифр и символов непосредственно на цифровых знакоместах тепловычислителя, и с помощью специальных символов в виде «V» под цифрами. Обозначения специальных символов изображены на этикетке тепловычислителя слева направо:

ГКал; °C; м<sup>3</sup>; 2c; 1; 2; 3; Error.

Итого - 8 символов.

При нажатии правой кнопки - каждое нажатие вызывает следующую индикацию (таблица 9).

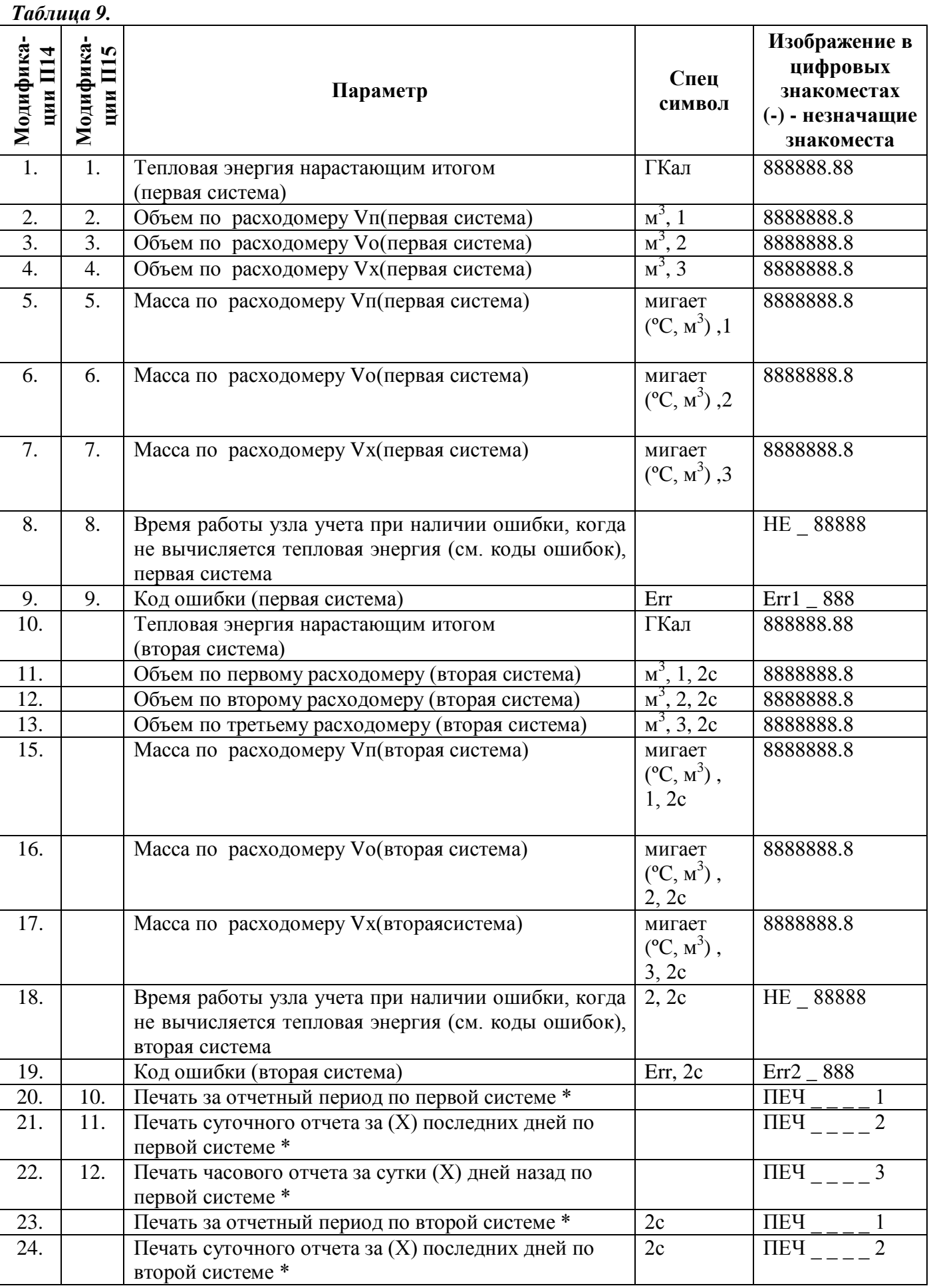

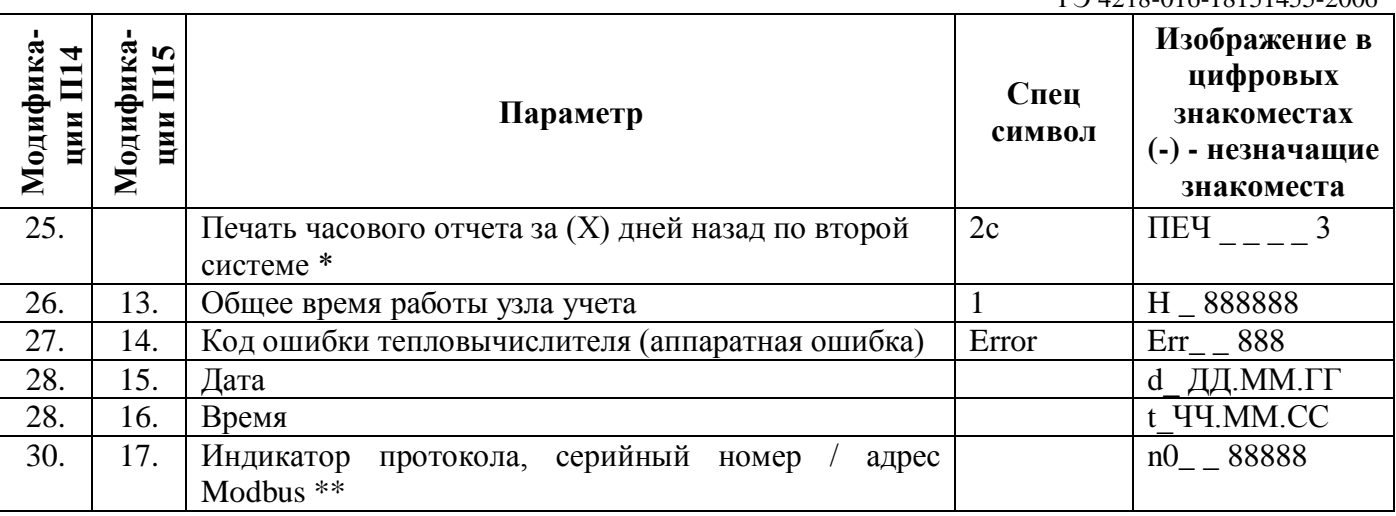

\* - процесс печати активизируется одновременным нажатием двух кнопок управления.

\*\*- Протокол Modbus RTU активируется переключателем J1(см. *[Рис.](#page-26-1) 6*), при этом на индикаторе отобразиться параметр "n1 234 ", где 1-индикатор протокола modbus, а 234 сетевой номер прибора (значение по умолчанию)

Нажатие левой кнопки вызывает следующую индикацию (таблица 10).

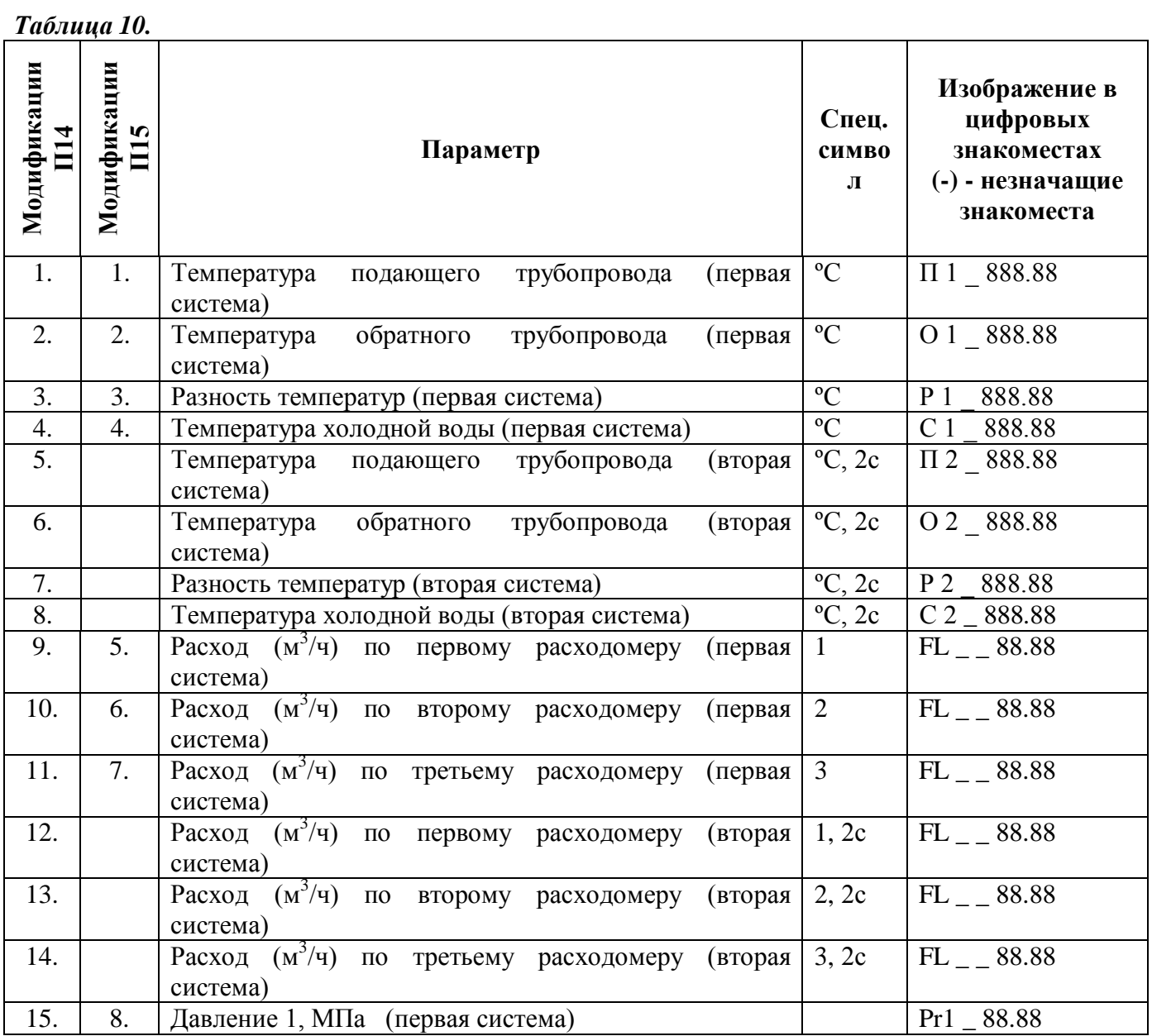

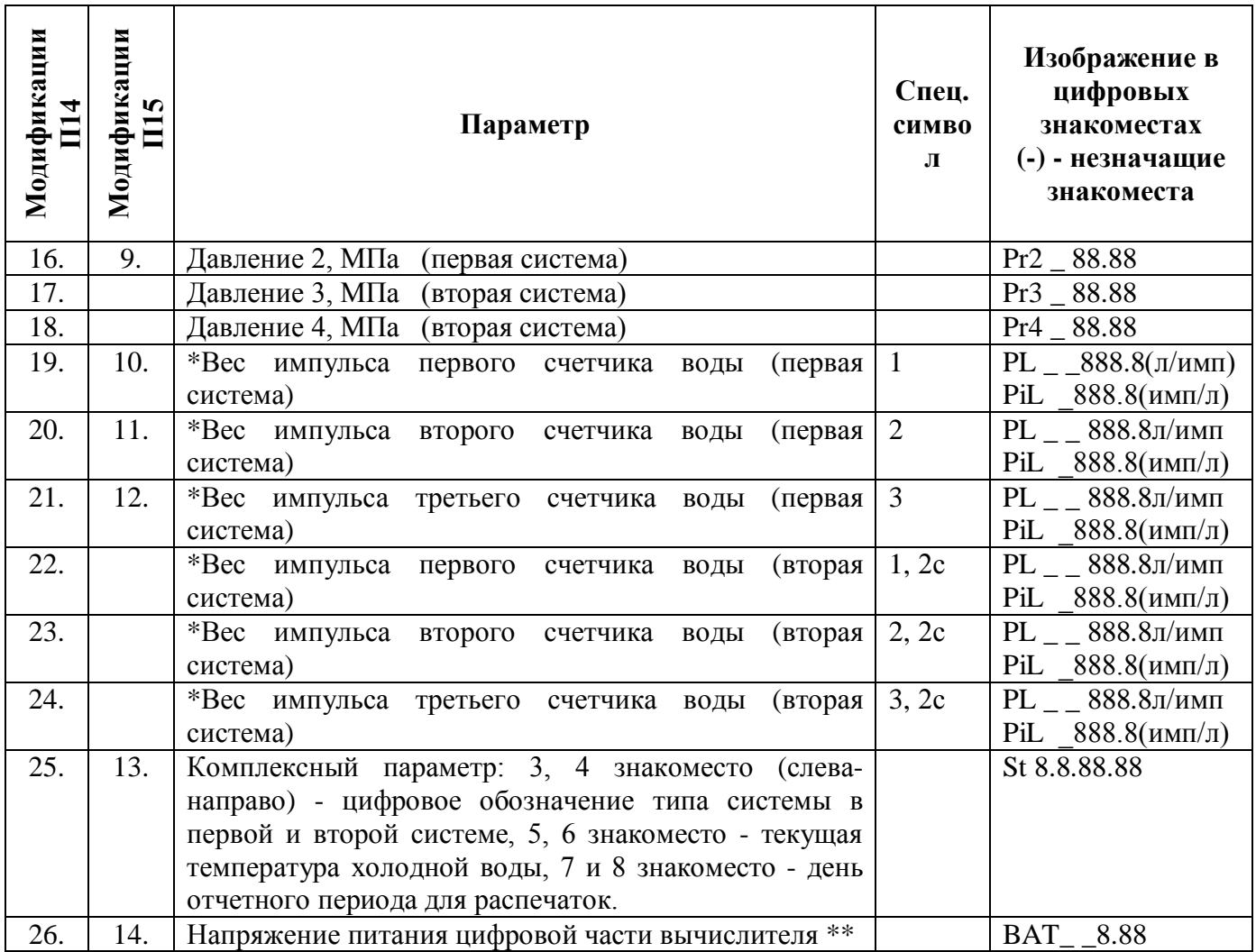

#### *Примечание*

*\* - Для ВТЭ-1П М вес имульса может быть как в [л/имп] так и [имп/л] (для Ultraflow) PL – литр/имп, PiL –имп/л переключение веса импульсов задается с помощью компьютера.*

*\*\* - в случае необходимости замены батареи значение напряжения будет мигать и в память запишется код ошибки*

## <span id="page-22-0"></span>2.3.1.1. Архивация данных.

Используется архивация данных по часам - за 1080 часа, и по суткам – за 366 суток. Архивируемые параметры представлены в таблице 11.

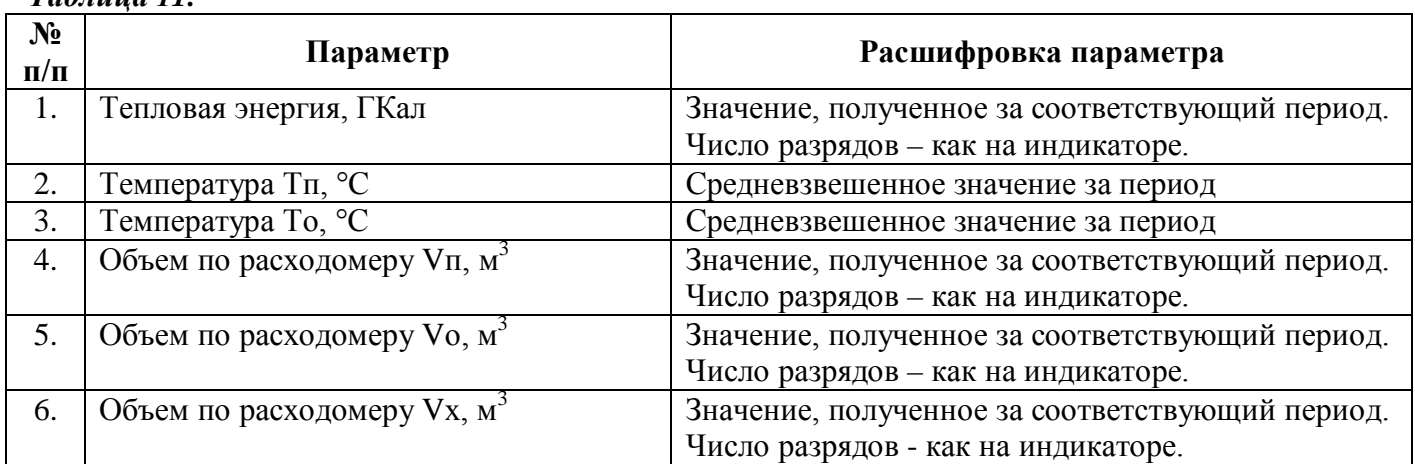

# *Таблица 11.*

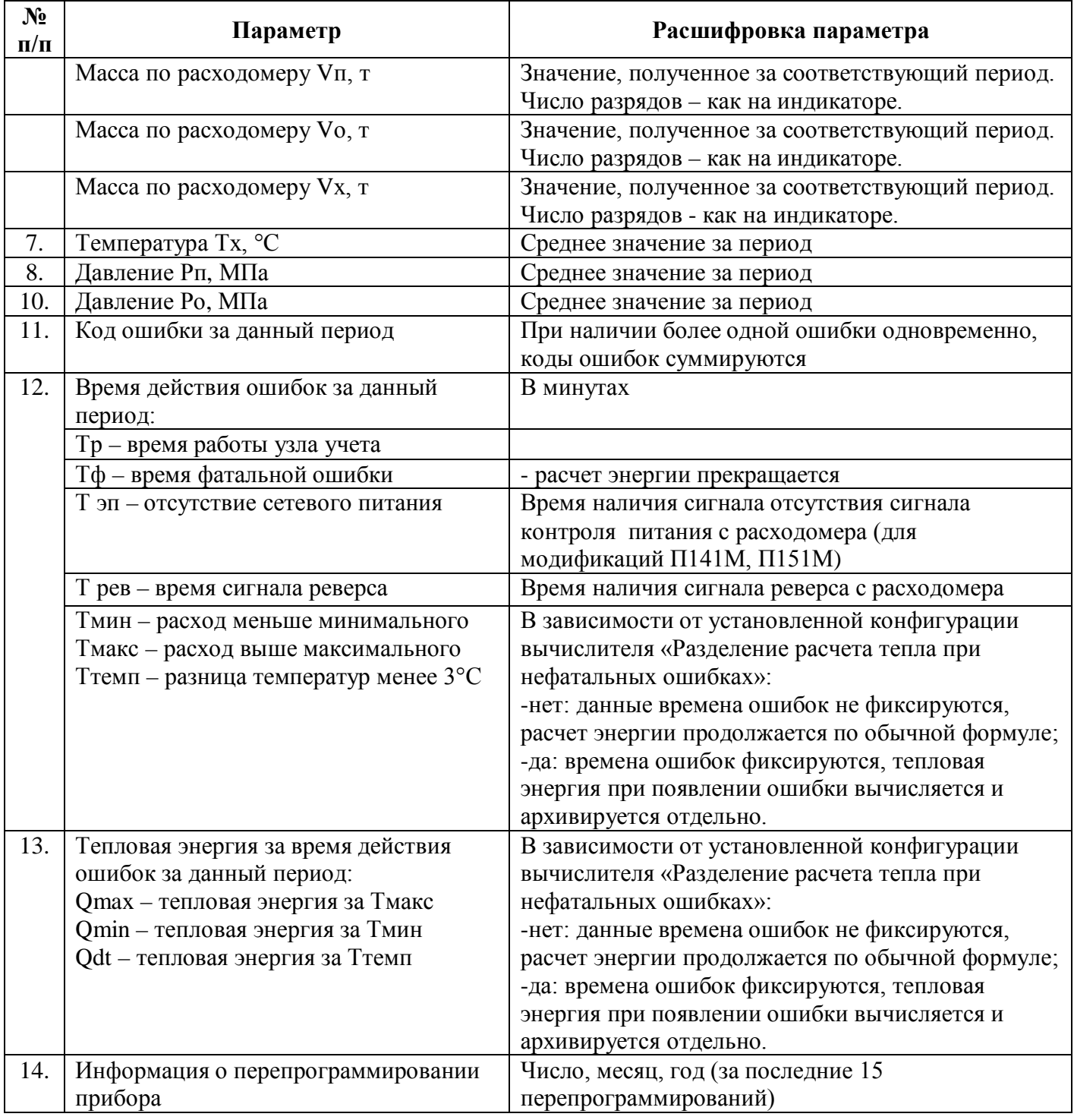

<span id="page-23-0"></span>2.3.1.2. Процедуры установки параметров.

Тепловычислитель программируется с компьютера при помощи ПО ВТЭ, доступного на сайте **[www.teplomer.net](http://www.teplomer.net/)**. Подключение к ПК осуществляется через цифровой интерфейс в зависимости от модификации коммуникационного модуля, установленного в вычислителе. Устанавливаются все параметры, кроме **серийного номера,** который задается только один раз, при производстве.

Для входа в процедуру установки необходимо установить переключатель J4 (*[Рис.](#page-26-1) 6*) в положение On и запустить программное обеспечение. При установке этого переключателя прибор переходит в режим SET PARS, в этом режиме индикация показаний не осуществляется. Инструкция по работе с ПО прилагается к программному обеспечению.

Программируемые параметры тепловычислителя (для каждой системы) представлены в таблине 12.

*Таблица 12.*

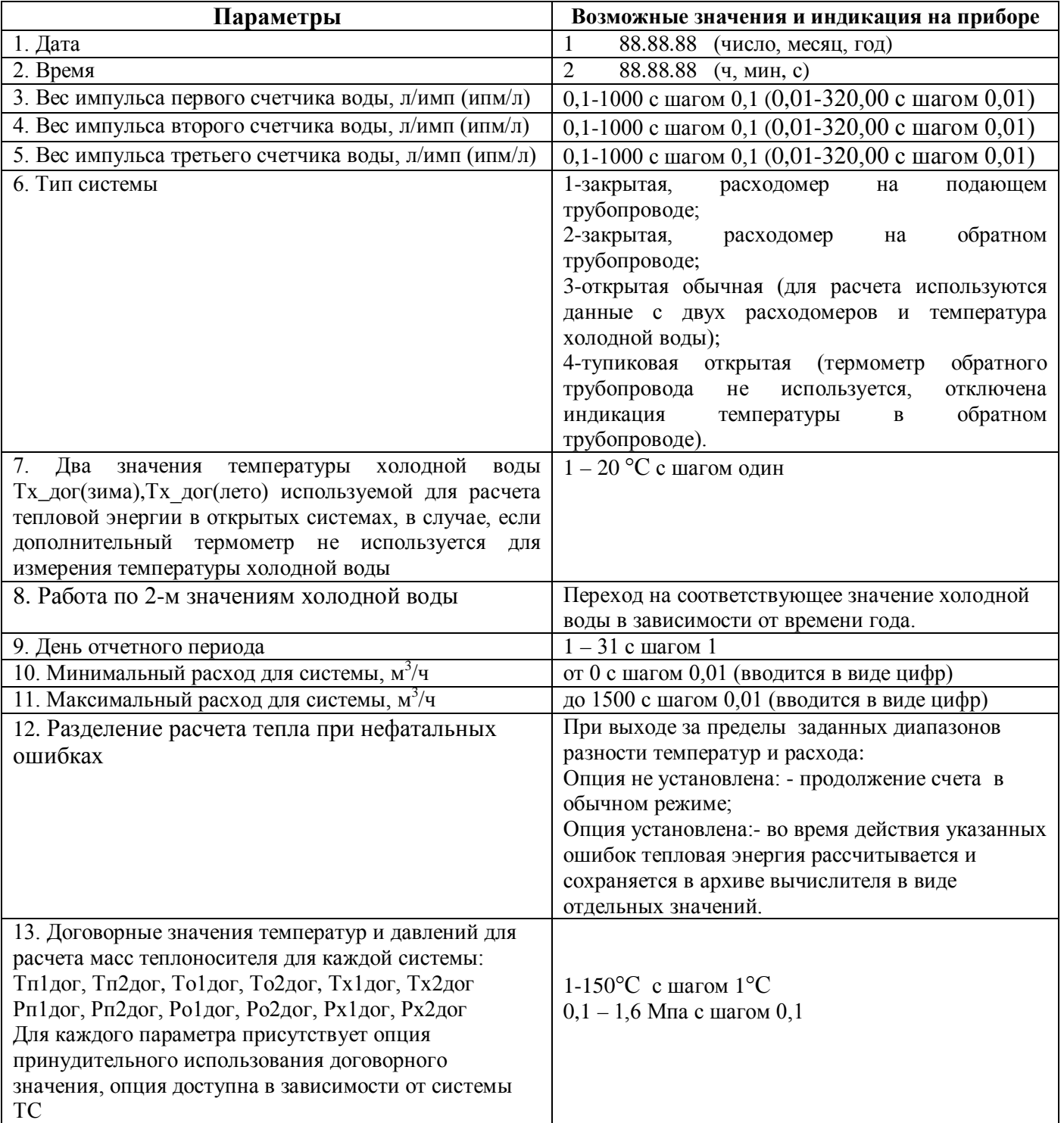

При настройке договорных значений температуры и давления можно установить опцию принудительного использования договорного значения, при этом в зависимости от системы теплоснабжения, для расчета массы воды будет использоваться установленное договорное значение либо начальное, при этом освобождается соответствующий датчик для контроля дополнительных параметров не относящихся к расчету тепловой энергии и массы воды. В таблице 13 приведено соответствие подстановки договорных параметров для расчета массы воды в зависимости от типа системы теплоснабжения.

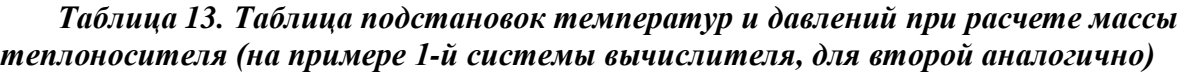

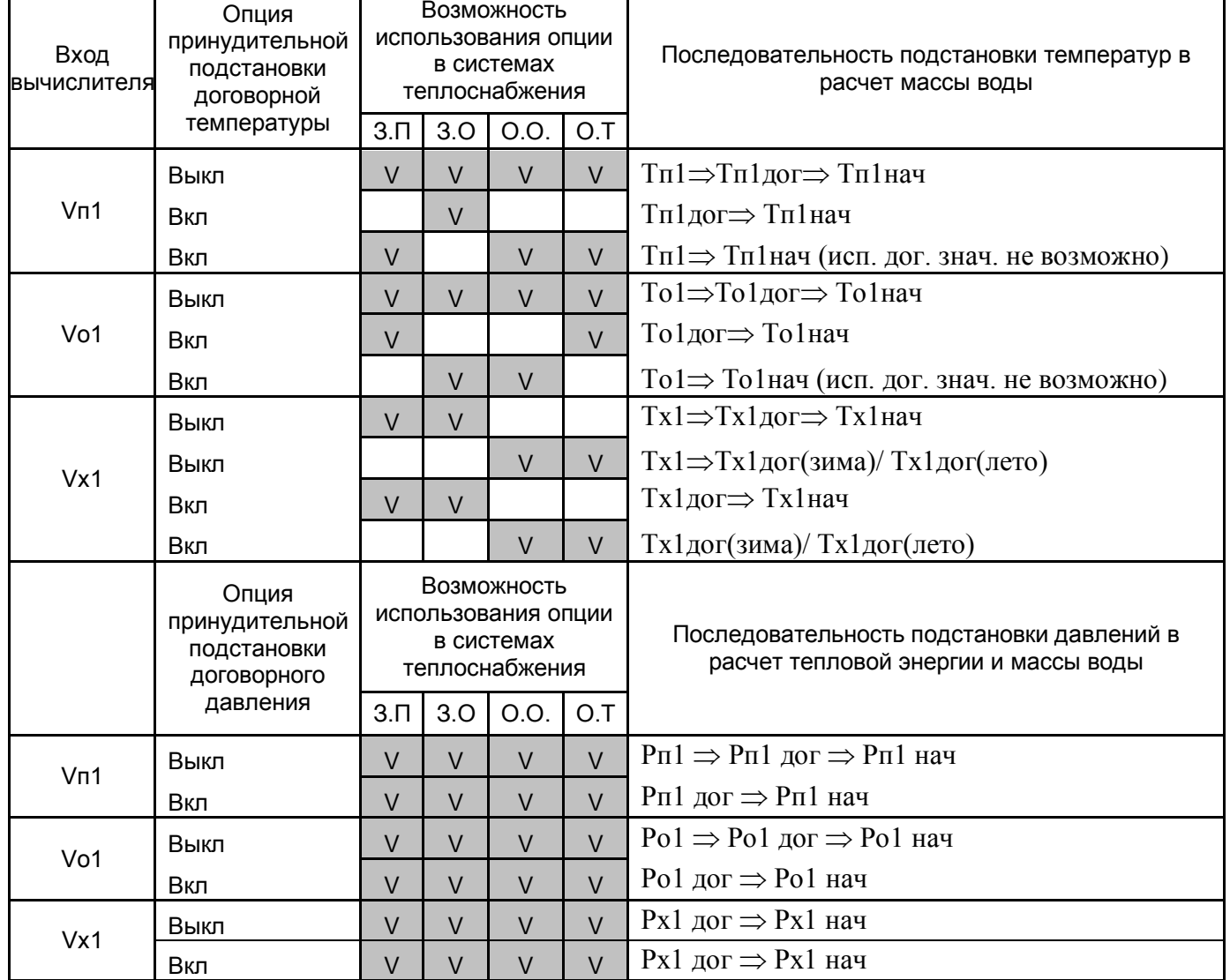

Тип системы теплоснабжения:<br>3.П. Закрытая расходомер на п

Закрытая расходомер на подающем трубопроводе

З.О. Закрытая расходомер на обратном трубопроводе

О.О. Открытая обычная<br>О.Т. Открытая тупикова

Открытая тупиковая

*Внимание! Использование договорных значений температуры в соответствии с данной таблицей используется только для расчета масс теплоносителя по соответствующим входам от счетчиков воды (расходомеров) и не влияет на расчет тепловой энергии! При отсутствии подключения термометров сопротивления в схеме измерения тепловой энергии вычисление энергии не производится!*

Договорные значения температуры и давления устанавливаются в режиме установки параметров с помощью компьютера порядок установки параметров указан выше.

Начальные значения договорных температур и давлений, устанавливаемые при производстве вычислителя:

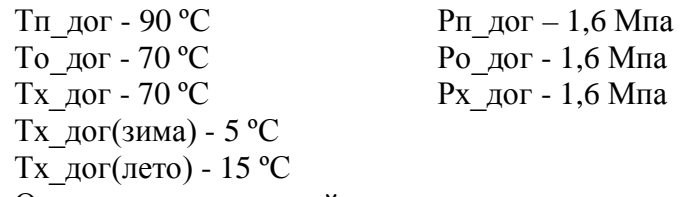

Опции принудительной подстановки договорных значений температур и давлений отключены

В случае некорректных значений измеренной температуры и соответствующего договорного значения для расчета массы берется Тнач =4 ºС при этом масса воды будет максимальная и по значению равна пройденному объему.

#### 1  $4$   $/$   $5$   $/$   $/$  6 j1 j2 j3 j4  $\Box$ ∩ ∩  $\frac{1}{\sqrt[4]{\pi}}$  $\circledast$ **BBBB**  $\circledast$  $\circledast$ 2 E  $\frac{1}{2}$ a a 99<br>99 3  $\boxtimes$ 戸 99<br>99 Ħ 岗 茵 茵 **USB RS485** 24B 5B 岗 岗 + A B  $\div$  $\div$ D 耳 耳 'n 回 耳  $(\circledast)$  $\boxtimes$  $\boxtimes$ 茵 囩 OOOC OOOO 10000 Ĕ 凨 囗  $\boxtimes$ 囥 圓 耳 回 囡 茵 园 ⊠ 凤 回 囡 回  $\boxtimes$  $\boxtimes$ 耳 囯  $\boxtimes$ 凨 囥 耳 回回 回回 凤 戸 园 因 ( ⊕ ( \* C

#### <span id="page-26-0"></span>2.3.1.3. Назначение переключателей на верхней крышке вычислителя.

*Рис. 6. Вид тепловычислителя ВТЭ-1П М*

#### <span id="page-26-1"></span>Обозначения:

- 
- 2 Клеммники подключения датчиков 5 Клеммник внешнего питания
- 1 Переключатели J1, J2, J3, J4 4 Клеммник основного интерфейса
	-
- 3 Элемент питания 6 Клеммник дополнительного интерфейса
- 
- J1-Преключатель протокола ТМ СТАНДАРТ MODBUS RTU
- J2-Резерв
- J3-Перключатель режима поверки
- J4- Переключатель разрешения изменения параметров

*Внимание! При нормальном режиме работы переключатели J3 и J4 должны находится в положении "OFF".*

### <span id="page-27-0"></span>2.3.1.4. Подключение к персональному компьютеру и внешним устройствам, печать отчетов.

Все установки, текущие данные, а также данные архивов тепловычислителя могут быть переданы на персональный компьютер или другие устройства по последовательному интерфейсу.

На сайте [www.teplomer.net](http://www.teplomer.net/) доступно два вида программного обеспечения для работы с вычислителем:

- **ПО ВТЭ**. Установка конфигурация вычислителя, просмотр и распечатка архивных данных тепловычислителя.

- **База данных узлов учета тепловой энергии**. Широкие возможности по считыванию, сохранению и формированию отчетов о теплопотреблении, включая организацию систем дистанционного сбора информации с большого количества объектов.

Вычислители серии ВТЭ-1П М имеют 2 встроенных протокола передачи данных ТМ Cтандарт и Modbus RTU переключение протокола обмена осуществляется переключателем J1, при этом на индикаторе будет отображен серийный номер/сетевой номер modbus и индикатор протокола n0 – ТМ стандарт, n1 –Modbus RTU.

Цифровой интерфейс передачи данных вынесен на дополнительные съемные модули, позволяющие собирать различные системы сбора данных на базе интерфейсов RS232, RS485, USB, GSM, Ethernet. Описание модулей представлено в таблице 5 настоящего РЭ. В зависимости от модификации модулей возможно исполнение как узла сети с основным интерфейсом RS485 так и шлюза и основным интерфейсом RS485 и с одним из дополнительных интерфейсов RS232, USB, GSM, Ethernet. Подобная компоновка интерфейсных модулей позволяет быстро и без дополнительного оборудования организовать систему централизованного сбора данных.

Модули имеющие в себе 2 интерфейса (основной и дополнительный), способны работать в режиме шлюза, т.е. через дополнительный интерфейс можно опрашивать как сам вычислитель с установленным в него модулем, так и любой другой прибор подключенный к нему по основному интерфейсу RS485

Пример (*[Рис.](#page-28-0) 7*):

Прибор 1 – вычислитель тепловой энергии ВТЭ-1П М с интерфейсным шлюз-модулем на базе интерфейсов RS485 и GSM с внешним питанием. Модификация МСВП485GSM (возможно также аналогичное подключение с USB, RS232,Ethernet)

Остальные приборы с интерфейсными модулями типа МС485 – без дополнительного интерфейса и внешнего питания.

К прибору 1 подключен гальванически развязанный блок питания напряжением 9 – 24В или 5В, от этого источника питания производится питание модуля, вычислителя и осуществляется питание остальных абонентов сети RS485 (прибор 2 … прибор N)

Соединяясь по дополнительному интерфейсу GSM (для другого варианта USB, RS232,Ethernet) с модулем прибора 1 можно снимать показания как с прибора 1, так и с приборов 2…N подключенных к нему по RS485.

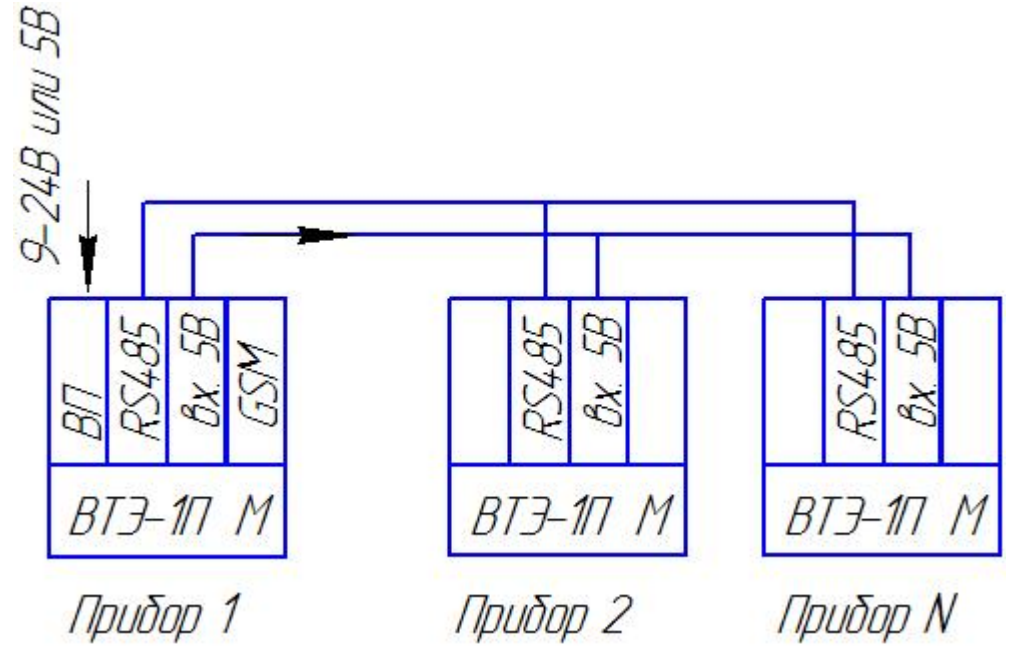

*Рис. 7. Пример организации подключения шлюз- модуля с GSM в сеть RS485.*

<span id="page-28-0"></span>**Распечатка на матричный Epson-совместимый принтер с последовательным интерфейсом:**

для печати отчетов необходимо соединить тепловычислитель с принтером с помощью кабеля изготовленного самостоятельно, при в вычислителе должен быть установлен модуль связи с интерфейсом RS232 – МСВП232. Схема кабеля для принтера приведена в таблице 14.

#### *Таблица 14.*

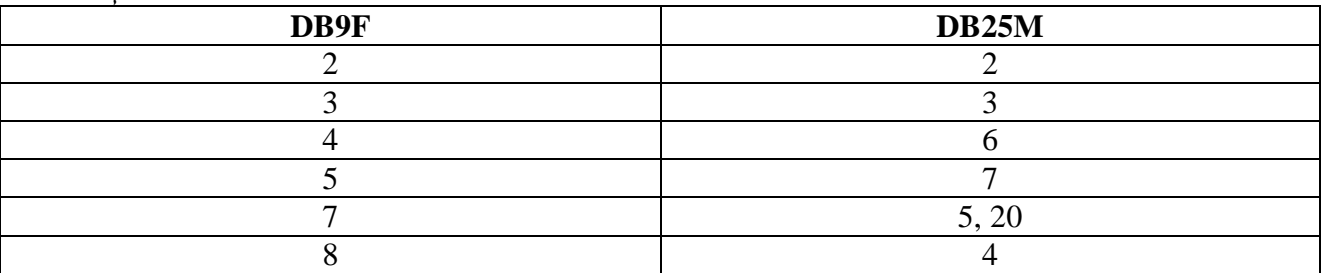

В принтере установить следующие параметры, приведенные в таблице 15 (на примере EPSON LX 300+).

#### *Таблица 15.*

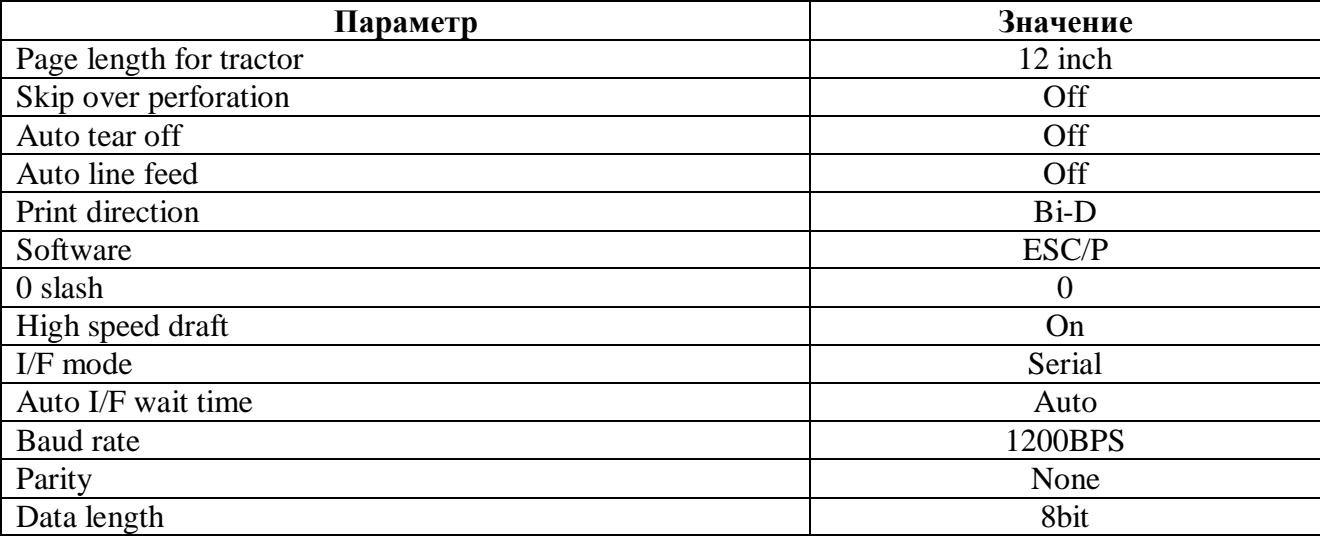

РЭ 4218-016-18151455-2006

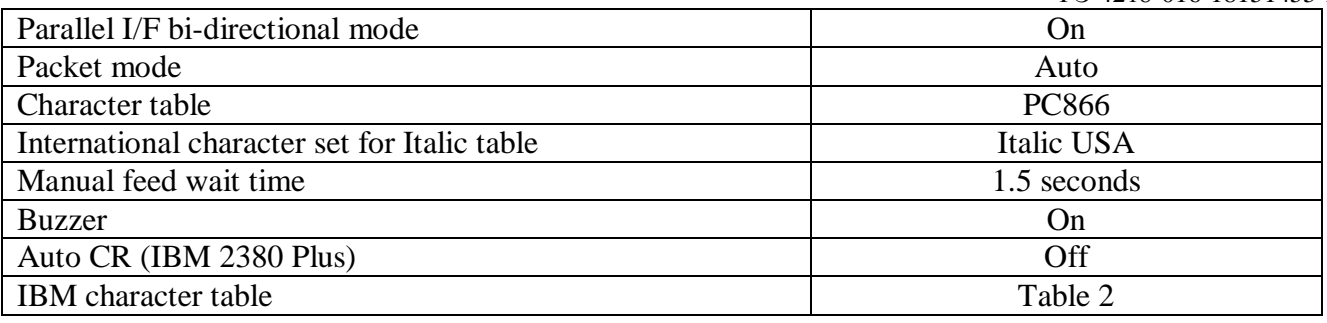

Для печати отчетов необходимо нажатием правой кнопки на тепловычислителе выбрать необходимый вид распечатки (см. табл. 12 настоящего РЭ), после чего активировать режим печати одновременным нажатием (в течении, примерно, 1-2 секунд) обоих кнопок управления тепловычислителем.

Последовательность работы тепловычислителя после этой операции различна:

- при выборе распечатки за отчетный период печать начинается сразу. Формируется распечатка посуточного распределения параметров тепловычислителя за последний целый отчетный период. Дата отчетного периода устанавливается при программировании тепловычислителя. Распечатка содержит основную таблицу, а также дополнительную информацию, необходимую для предоставления в теплоснабжающую организацию или иной контролирующий орган.

- при выборе распечатки по суткам после активации режима печати одновременным нажатием двух кнопок на дисплее тепловычислителя появляется цифра, определяющая, за сколько дней назад, начиная с текущего дня, будет сформирован отчет. Изменение глубины распечатки производится нажатием правой (увеличение) или левой (уменьшение) кнопки тепловычислителя.

Например, при выборе цифры «1» будет распечатана таблица из одной строки, с параметрами за вчерашние сутки, а при выборе «30» - таблица из 30 строк с параметрами за 30 суток назад, начиная с сегодняшней даты. Дополнительно в распечатываемой таблице формируется строка «Итого».

После выбора глубины распечатки необходимо снова одновременно нажать обе кнопки на лицевой панели тепловычислителя, после чего начинается вывод информации на принтер.

- при выборе распечатки по часам, действия аналогичны распечатке по суткам, описанной в предыдущем абзаце, за исключением того, что при данной распечатке формируется почасовая таблица за одни сутки, заданное число суток назад. Например, при выборе глубины распечатки «1» будет сформирован почасовой отчет за прошлые сутки, «2» - за позапрошлые, и т.д. В данных таблицах также будет сформирована строка «Итого».

#### <span id="page-29-0"></span>**3. Техническое обслуживание теплосчетчика.**

#### <span id="page-29-1"></span>3.1. Общие положения.

Теплосчетчик прост в эксплуатации и регулировке. При правильном монтаже (монтаж теплосчетчика должна осуществлять организация, имеющая лицензию на проведения данных работ) и эксплуатации может работать в течение многих лет без поломок. Обслуживание основано на снятии показаний, проверке правильности соединения и состояния электрических проводов.

<span id="page-29-2"></span>3.2. Техническое обслуживание составных частей теплосчетчика.

#### <span id="page-29-3"></span>3.2.1. Коды ошибок.

При наличии эксплуатационных нарушений, на индикаторе постоянно индицируется специальный символ «Error», сам код ошибки можно просмотреть, нажимая правую кнопку тепловычислителя до появления соответствующего параметра (см. табл.10). Ошибки индицируются в следующем порядке: «Error 1» - ошибки по первой системе, «Error 2» - ошибки по второй системе, а «Error» - аппаратные ошибки устройства (тепловычислителя ВТЭ-1П М). Перечень возможных неисправностей указан в таблице 16.

При наличии одновременно нескольких ошибок, соответствующие коды ошибок суммируются и отображаются на индикаторе.

#### *Таблица 16.*

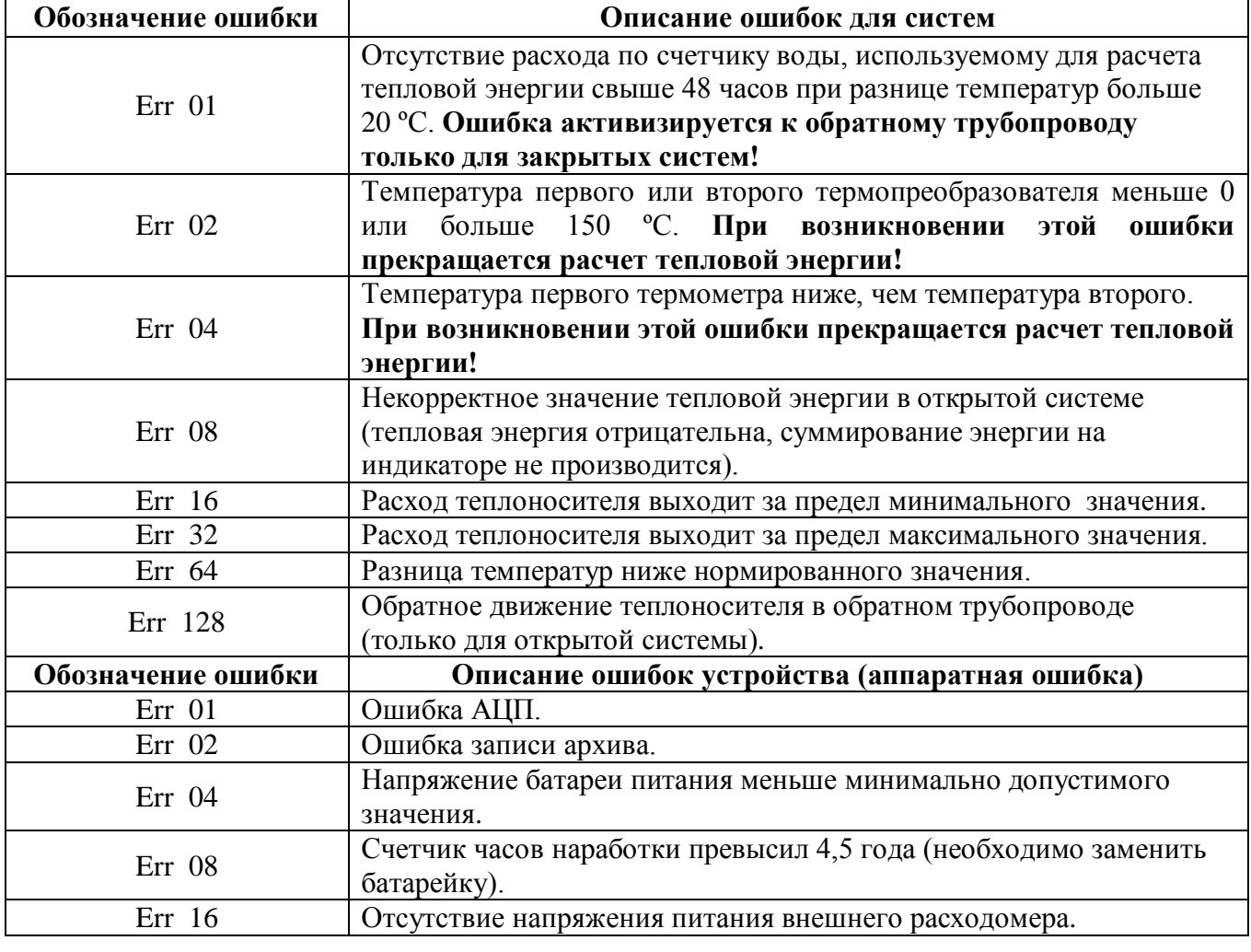

*Внимание! При формировании печатного отчета из программы считывания данных, поставляемой в комплекте с тепловычислителем, в распечатке присутствуют ошибки только по системам тепловычислителя!*

В случае невозможности устранить возникшую неполадку, необходимо обратиться на заводизготовитель.

#### **Все операции может выполнять только квалифицированный персонал!**

#### <span id="page-30-0"></span>3.2.2. Техническое обслуживание.

Техническое обслуживание функциональных блоков должно производиться в соответствии с требованиями их эксплуатационной документации.

При выходе из строя одного из термометров сопротивления подобранной пары замене подлежит целиком пара, если в их эксплуатационной документации не оговаривается возможность замены с сохранением или установлением новых метрологических характеристик.

При замене термометра сопротивления, не входящего в состав пары (однотрубные ГВС, подпитка и т.п.), вновь устанавливаемый преобразователь должен иметь класс допуска не хуже класса В по ГОСТ 6651-94.

#### *Внимание! Заменяемый блок должен быть поверен в установленном порядке!*

Факт замены блока должен быть в обязательном порядке отражен в разделе паспорта теплосчетчика («Сведения о замене функциональных блоков»). В указанном случае не требуется проведение поверки теплосчетчика. В противном случае возникнет несоответствие фактической комплектности теплосчетчика и комплектности, указанной в его паспорте или свидетельстве о поверке, что влечет за собой необходимость поверки теплосчетчика.

В процессе эксплуатации допускается замена какого-либо функционального блока, пришедшего в негодность и не подлежащего восстановлению на другой блок данного типа.

В процессе эксплуатации теплосчетчиков необходимо в установленные сроки осуществлять поверку как самого теплосчетчика, так и его функциональных блоков по соответствующим методикам поверки. Функциональные блоки могут иметь межповерочные интервалы, отличные от межповерочного интервала теплосчетчика!

#### <span id="page-31-0"></span>3.3. Поверка теплосчетчика.

При выпуске из производства все теплосчетчики подвергаются первичной поверке.

Периодической поверке подвергаются теплосчетчики, находящиеся в эксплуатации.

Составные части теплосчётчиков подвергают поверке отдельно с периодичностью, установленной для функциональных блоков.

Внеочередной поверке подвергают теплосчётчики, находящиеся в эксплуатации, в случае утраты документов, подтверждающих прохождение первичной или периодической поверки, повреждении поверочного клейма, пломб, несущих на себе поверительные клейма или неудовлетворительной работы прибора.

По истечении срока действия поверки все функциональные блоки теплосчётчика подвергаются периодической поверке. Эта операция должна быть проведена также в случае нарушения пломб поверителя на составных частях теплосчётчика, а также возможной замены батареи, питающей тепловычислитель.

Поверка функциональных блоков теплосчётчика производиться согласно методики поверки на функциональные блоки.

Теплосчетчик поверяется в соответствии с методикой поверки "Теплосчетчик СТ10. методика поверки", утвержденной ФГУ «Ростест-Москва» 27.01.2011.

На основании положительных результатов поверки функциональных блоков выдаётся свидетельство на теплосчётчик.

Межповерочный интервал теплосчетчика – четыре года.

#### <span id="page-31-1"></span>**4.** Транспортирование и хранение.

Условия транспортирования теплосчетчиков должны соответствовать условиям хранения 5 по ГОСТ 15150-69. Теплосчетчики транспортируются всеми видами транспорта в крытых транспортных средствах в соответствии с правилами, действующими на каждом виде транспорта.

Срок пребывания теплосчетчиков в условиях транспортирования не более 3-х месяцев.

#### <span id="page-31-2"></span>**5.** Гарантийные обязательства**.**

Предприятие-изготовитель гарантирует соответствие теплосчетчиков требованиям

ТУ 4218-016-18151455-2006 при соблюдении условий хранения, транспортирования, монтажа и эксплуатации.

Гарантийный срок эксплуатации теплосчетчика соответствует гарантийным срокам, приведенным в паспортах на каждую составную часть теплосчетчика отдельно.

*Внимание! Перед запуском изделия в эксплуатацию внимательно ознакомьтесь с руководством по эксплуатации! Нарушение требований этого документа влечет за собой прекращение гарантийных обязательств перед Покупателем.*

*Внимание! Производитель оставляет за собой право проведения изменений, улучшающих качество изделия. Эти изменения могут быть не отражены в инструкции по эксплуатации, причем основные описанные характеристики будут сохранены. Все замечания, возникшие в процессе эксплуатации теплосчетчиков, сведения об их недостатках, преимуществах просим направлять в адрес предприятия-изготовителя.*

#### **Изготовители**

1. ЗАО «Тепломер», 144008, Московская обл., г. Мытищи, ул. Колпакова, д. 2, к. 4

2. ООО «ПроектСтройМонтаж», 141008, Московская обл., г. Мытищи, ул. Колпакова, д. 26, нежилое помещение VIII

3. ООО «ПК Прибор», 123290, г. Москва, 1-й Магистральный тупик, д. 10, корп. 1